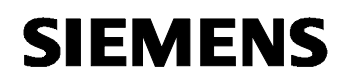

# **07 01 Wetterstation 140B11**

### Verwendung des Applikationsprogramms

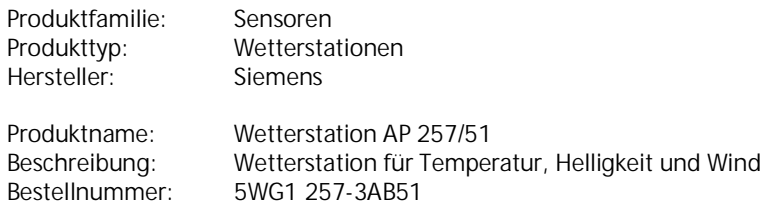

#### Inhalt

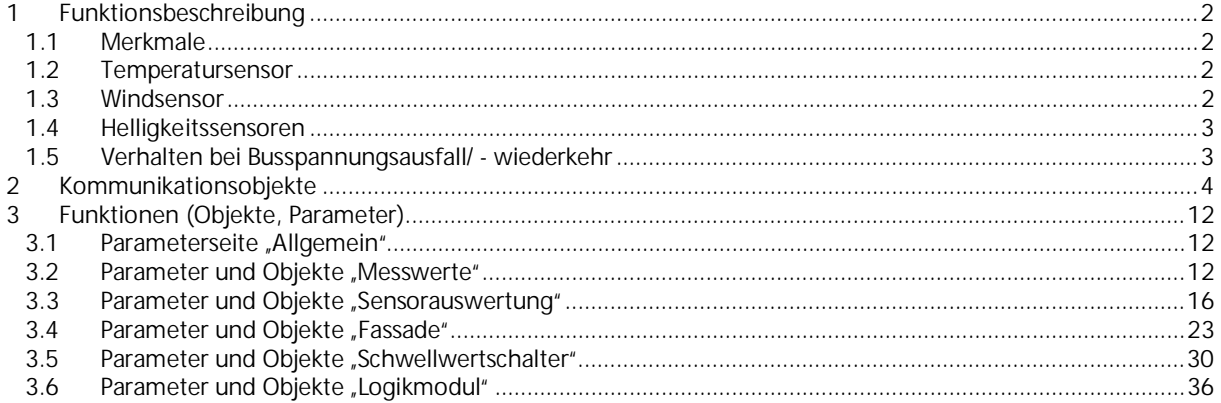

Februar 2017

#### **07 01 Wetterstation 140B11**

### <span id="page-1-0"></span>**1 Funktionsbeschreibung**

Die Wetterstation AP 257/51 enthält Sensoren zur Erfassung von Temperatur, Helligkeit aus 3 Richtungen und Windgeschwindigeit sowie die Auswerteelektronik und die Busankopplung. Die gemessenen Werte können auf den Bus gesendet werden.

Die Wetterstation ist ein KNX-Gerät, das für die Montage auf oder an Gebäuden geeignet ist.

Der KNX-Bus wird über die Busklemme mit dem Gerät verbunden. Die Geräteelektronik wird über die Busspannung versorgt.

Die Wetterstation besitzt folgende Funktionsblöcke:

- 10 Sensorauswertungen für Wind, Temperatur, Helligkeit
- 3 Fassaden mit Sonnenschutzfunktionen
- 4 Schwellwertschalter (Prozent, 8- und 16-bit Wert, DPT 9.xxx (z.B. Temperatur, CO2, Helligkeit))
- 6 Logikmodule (UND, ODER, XOR)

Das Gerät wird mit der Engineering Tool Software (ETS) ab Version ETS 3f konfiguriert und in Betrieb genommen. Das Gerät benötigt das Applikationsprogramm "07 01 Wetterstation 140B11" oder eine neuere Version.

#### **1.1 Merkmale**

- <span id="page-1-1"></span>• Temperatur- und Windsensor
- 3 eingebaute Helligkeitssensoren im 90° Abstand
- 2 Objekte für externe Helligkeitssensoren
- Sensorauswertung mit UND/ODER Verknüpfung der Wetterdaten
- Schwellwertschalter mit Verzögerung bei Über- und Unterschreitung
- Logikmodule mit 4 Eingangsobjekten
- Interne Verknüpfung mit Status der Sensorauswertungen und Schwellwertschalter konfigurierbar

#### <span id="page-1-2"></span>**1.2 Temperatursensor**

Temperaturmessung: Normalerweise werden Temperaturen im Schatten gemessen. Die Wetterstation dagegen wird typischerweise an Stellen mit Sonneneinstrahlung montiert. Durch diese Sonneneinstrahlung kann die gemessene Temperatur weit über der Temperatur im Schatten liegen.

#### <span id="page-1-3"></span>**1.3 Windsensor**

Da die Laufzeit der Sonnen- / Sichtschutzeinrichtungen (Jalousien, Rollladen usw.) mehrere Minuten betragen kann, sind diese bei plötzlich auftretenden Windböen nicht sofort geschützt. Daher ist die vom Behanghersteller maximal zulässige Windgeschwindigkeit beim Parametrieren der Windschwelle zu beachten und die Schwelle ggf. sicherheitshalber tiefer zu setzen.

Wenn der Wind frontal auf die Fassade auftrifft kann sich ein Luftstau ausbilden. Da die Wetterstation AP 257/51 nur die direkt am Montageort herrschende Windgeschwindigkeit messen kann ist es möglich, dass der Messwert deutlich unter der tatsächlichen Windgeschwindigkeit liegt. Dies sollte bei der Einstellung der Windschwelle für frontal stark windexponierte Fassaden berücksichtigt werden. Als Alternative empfehlen wir in diesen Fällen eine Mastmontage.

Februar 2017

### **07 01 Wetterstation 140B11**

#### <span id="page-2-0"></span>**1.4 Helligkeitssensoren**

Die Wetterstation AP 257/51 besitzt 3 eingebaute Helligkeitssensoren. Diese werden in der ETS Applikationssoftware als "Sensor vorne", "Sensor links" und "Sensor rechts" bezeichnet.

Diese Bezeichnungen gelten bei Vorderansicht des Gerätes, gemäß folgender Skizze:

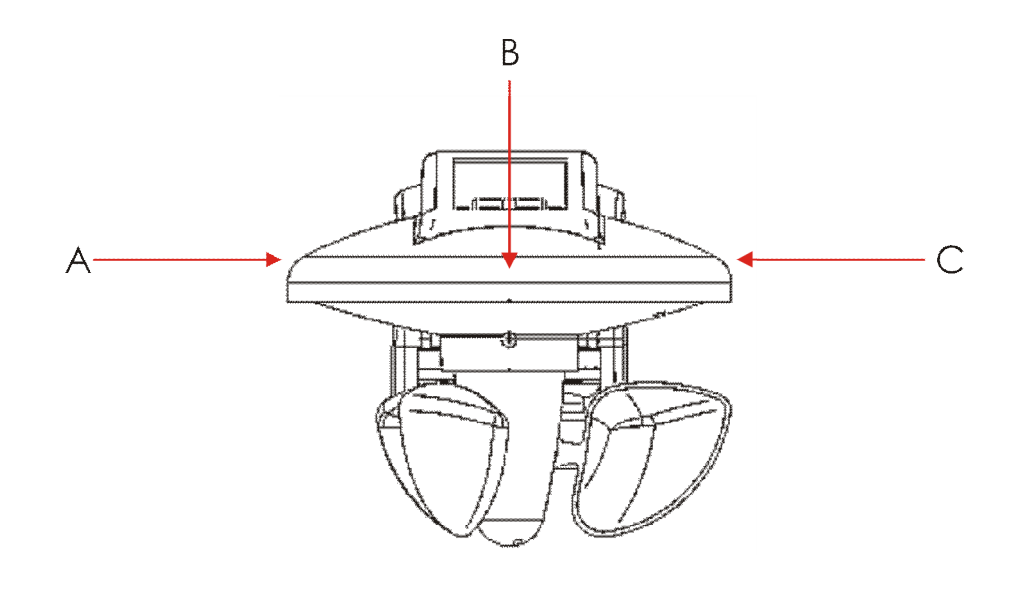

- A: Sensor links<br>B: Sensor vorne
- B: Sensor vorne<br>C: Sensor rechts
- Sensor rechts

Für Anwendungen im Helligkeitsbereich unter 100 lx, z.B. als Dämmerungsschalter, wird die Verwendung des vorderen Sensors empfohlen, da dieser in diesem Bereich eine feinere Auflösung als die anderen Sensoren besitzt.

#### <span id="page-2-1"></span>**1.5 Verhalten bei Busspannungsausfall/ - wiederkehr**

Bei Busspannungsausfall sendet die Wetterstation keine Kommunikationsobjekte mehr. Bei Busspannungswiederkehr werden die parametrierten Aktionen ausgeführt und unabhängig von der Parametrierung die Werte aller Sensoren gesendet.

Februar 2017

### **07 01 Wetterstation 140B11**

### <span id="page-3-0"></span>**2 Kommunikationsobjekte**

Maximale Anzahl der Gruppenadressen: 254 Maximale Anzahl der Zuordnungen:

**Hinweis**

Anzahl und Bezeichnung der im ETS-Menü eingeblendeten Kommunikationsobjekte kann variieren, da sie von den Parametereinstellungen abhängt.

Das Applikationsprogramm ist ab Werk im Gerät geladen.

Das Gerät wird mit der Engineering Tool Software (ETS) ab Version ETS3f konfiguriert und in Betrieb genommen. Mit Hilfe der ETS können die spezifischen Parameter und Adressen vergeben und in das Busgerät übertragen werden.

Die nachfolgende Liste zeigt alle Objekte des Gerätes. Welche Objekte sichtbar und mit Gruppenadressen verknüpfbar sind, wird bestimmt durch die dem Eingang zugeordneten Funktionen.

Die Objekte und zugehörigen Parametereinstellungen werden mit den Funktionen beschrieben.

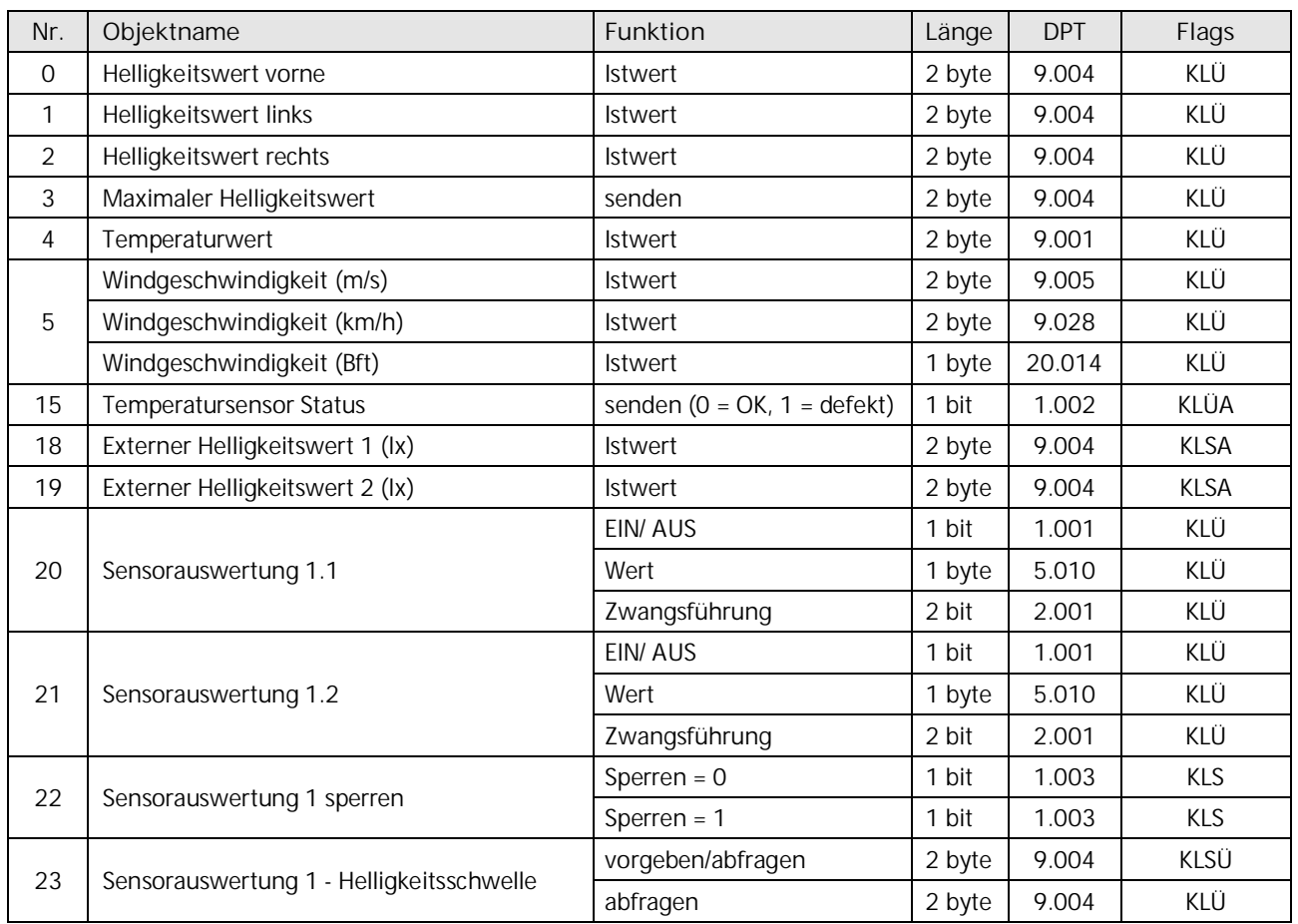

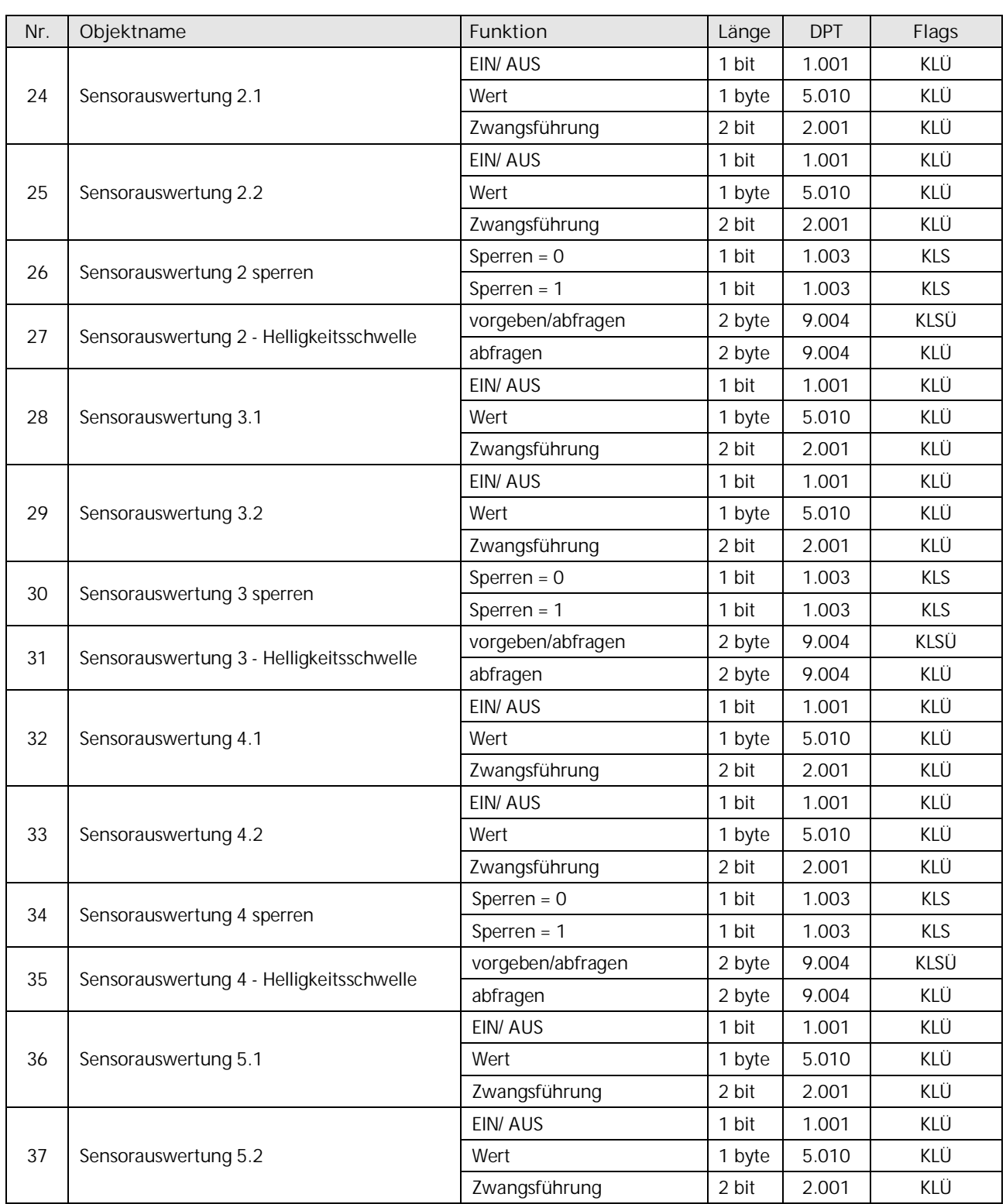

Februar 2017

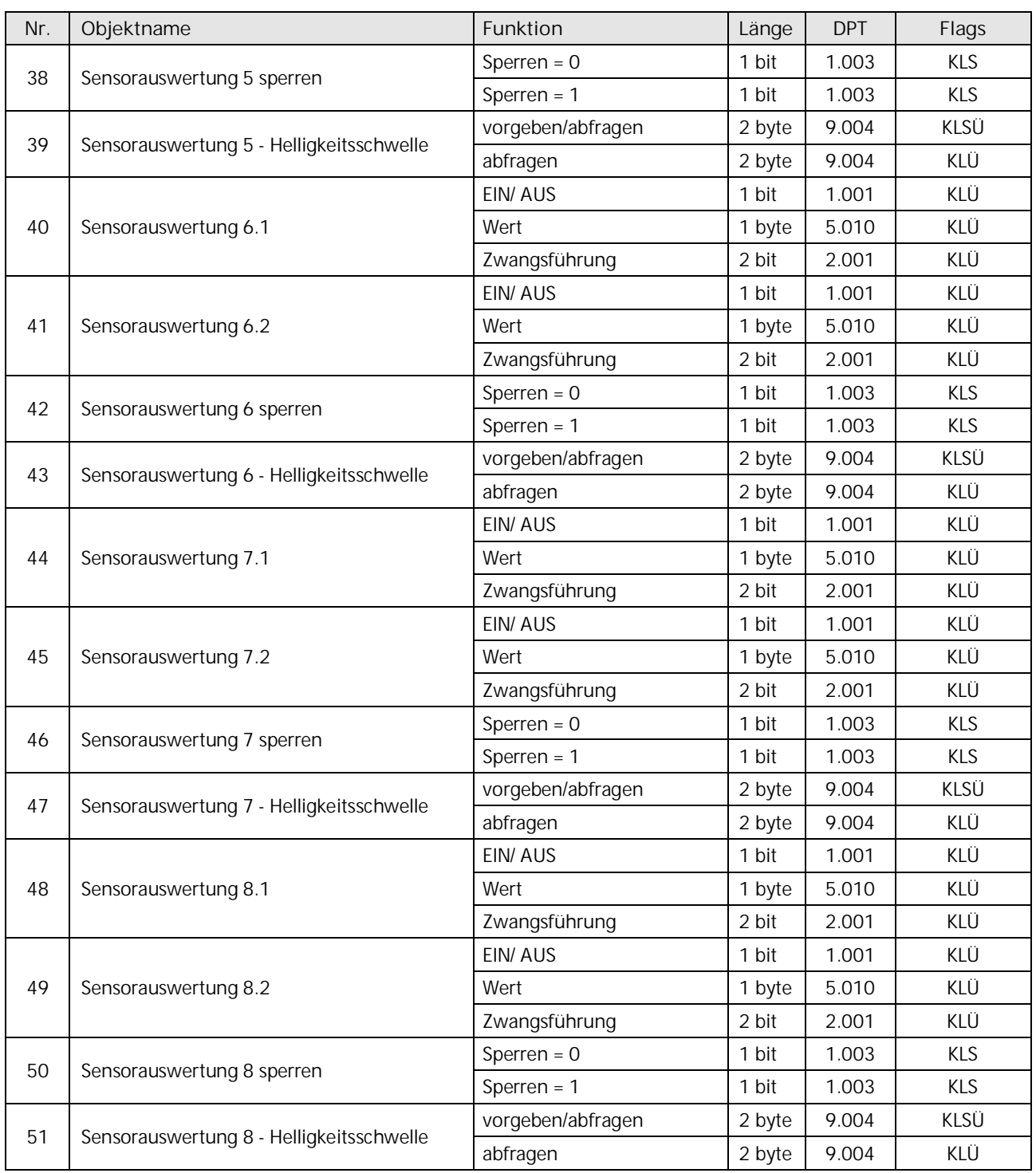

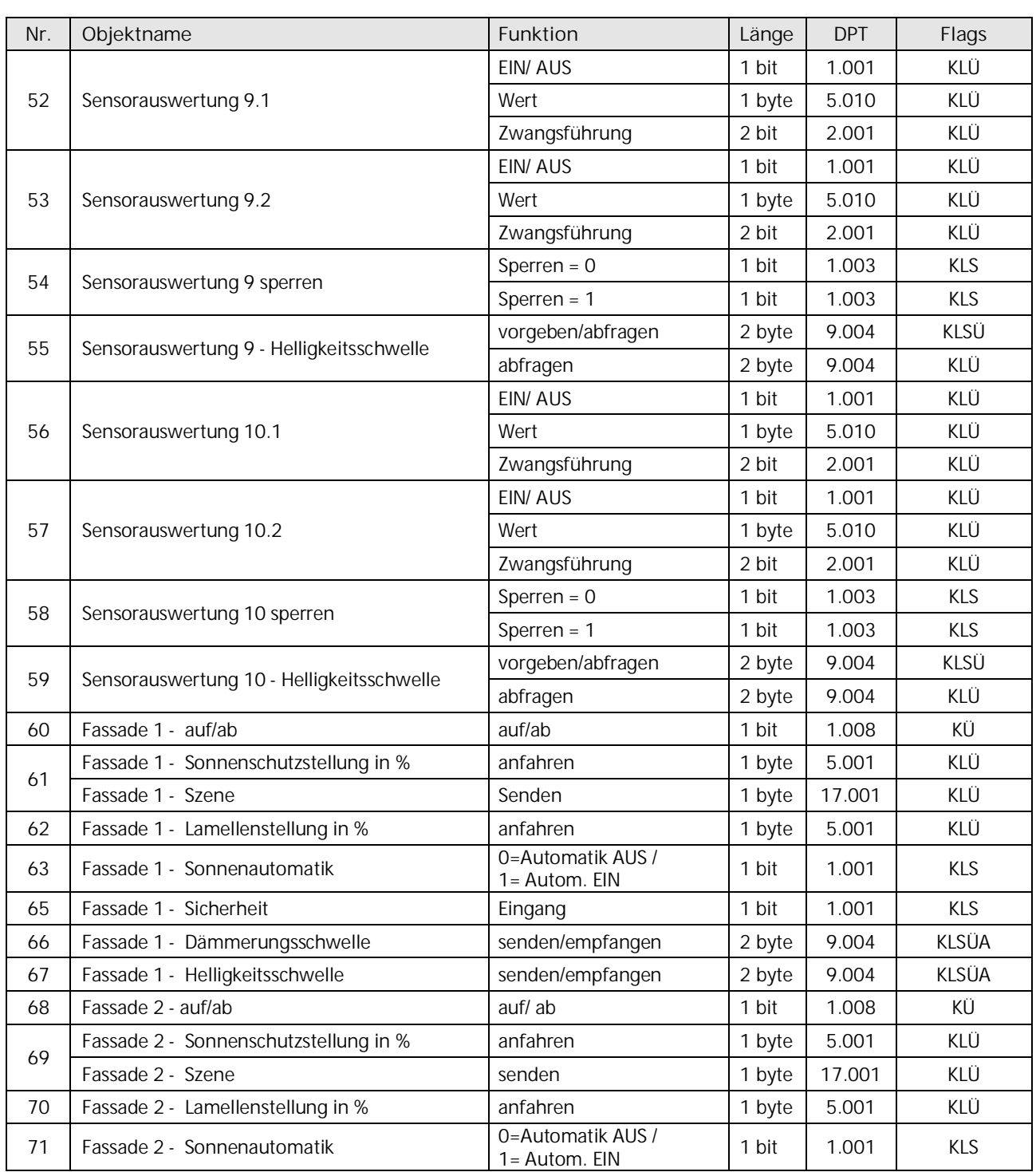

Februar 2017

# **07 01 Wetterstation 140B11**

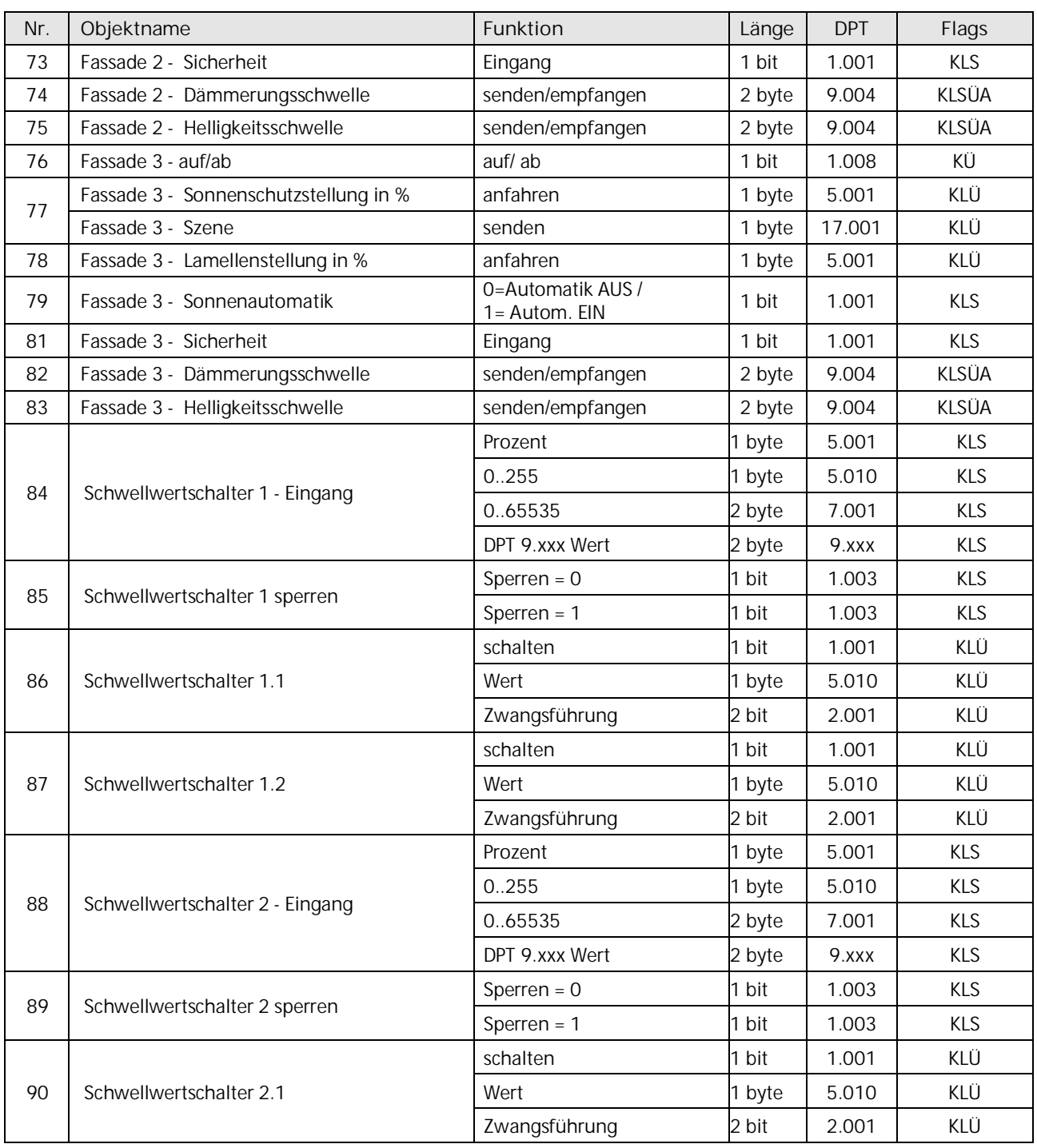

Update: http://www.siemens.de/gamma-td DS01 DS01 DS01 [Siemens AG](http://www.siemens.de/gamma-td) Building Technologies Division Siemens AG 2017 Control Products and Systems 8/42 Änderungen vorbehalten Postfach 10 09 53, D-93009 Regensburg

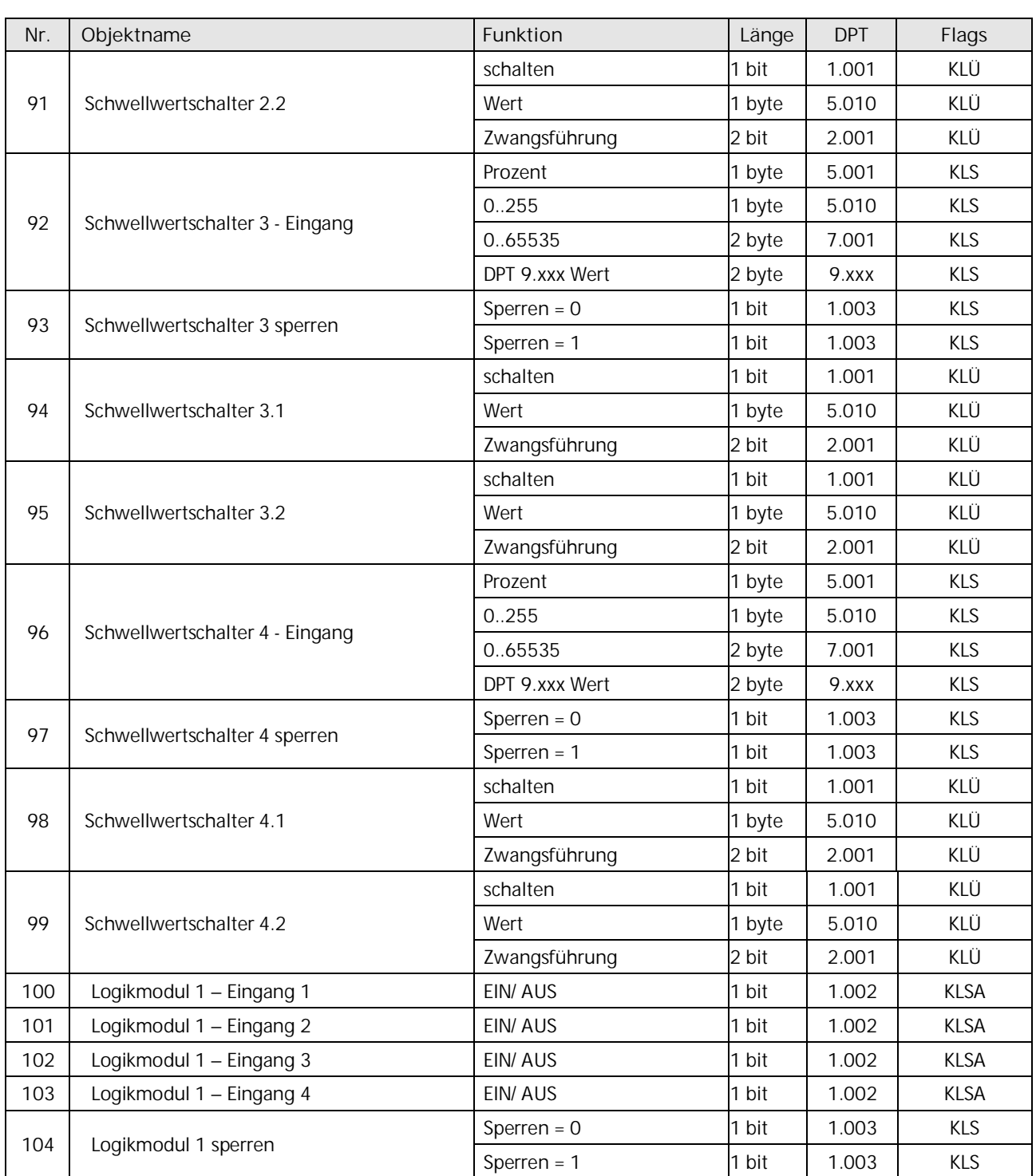

Februar 2017

# **07 01 Wetterstation 140B11**

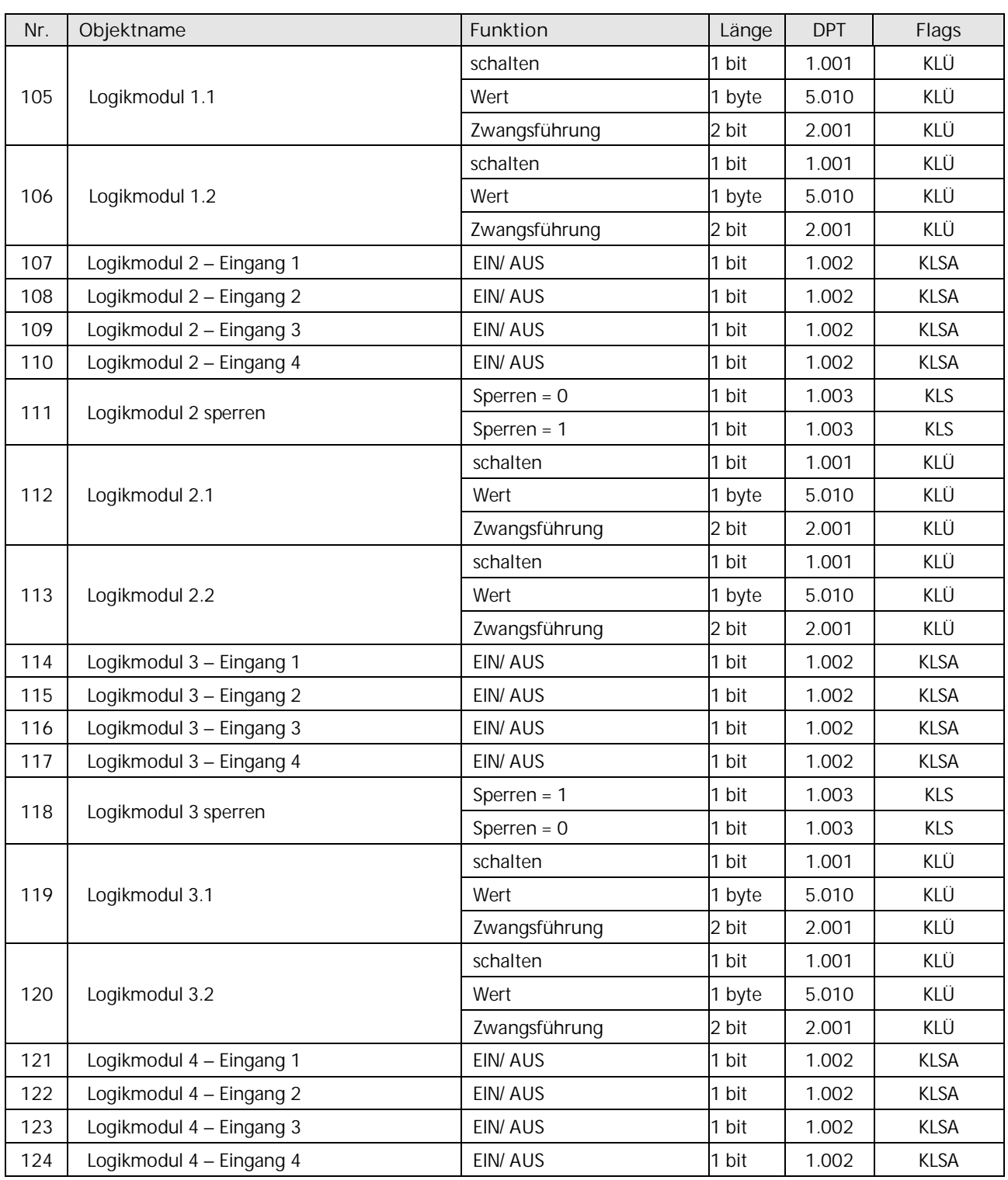

Update: http://www.siemens.de/gamma-td DS01 DS01 DS01 [Siemens AG](http://www.siemens.de/gamma-td) Building Technologies Division Siemens AG 2017 Control Products and Systems 10/42 Änderungen vorbehalten Postfach 10 09 53, D-93009 Regensburg

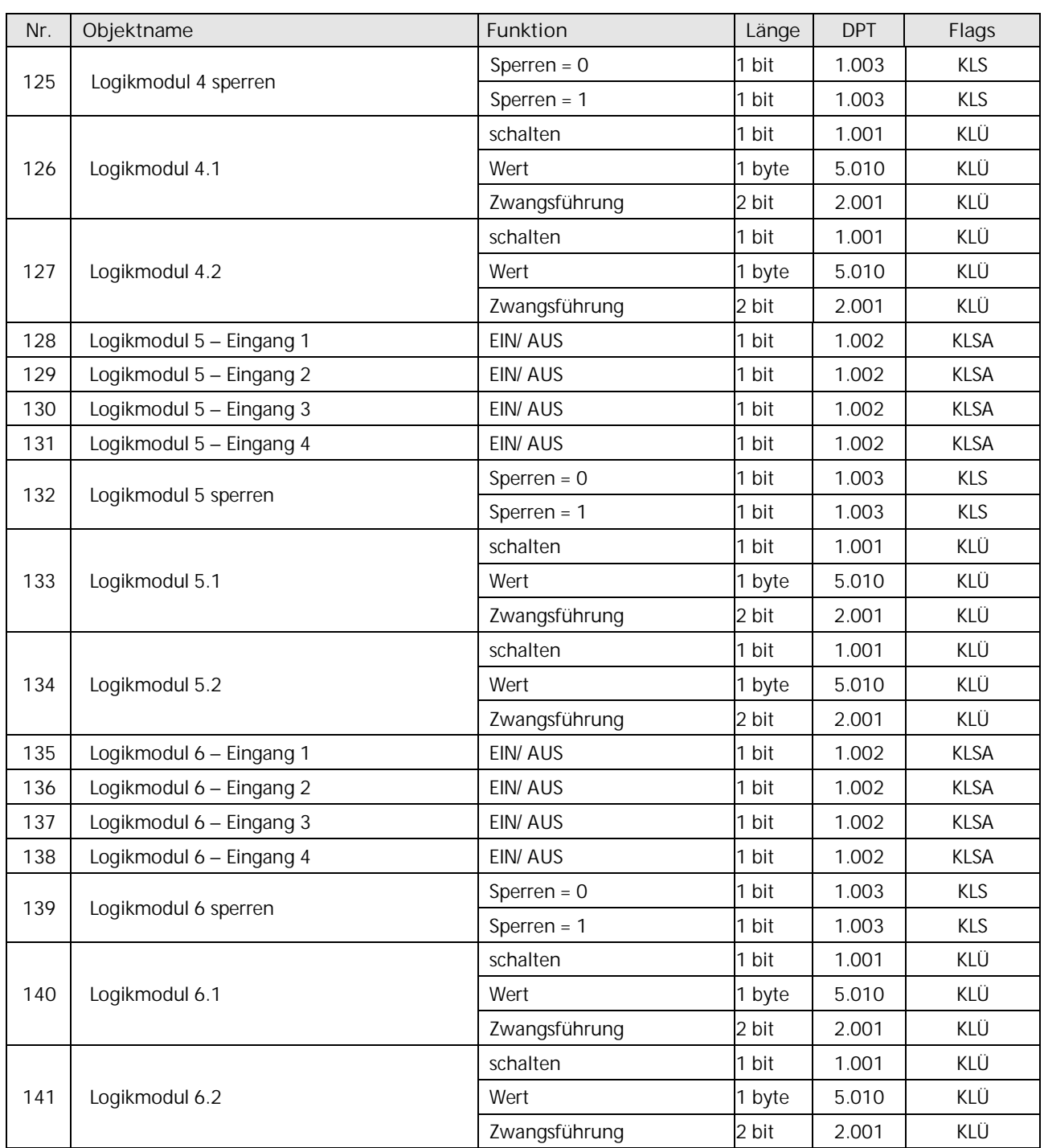

Februar 2017

### **07 01 Wetterstation 140B11**

# <span id="page-11-0"></span>**3 Funktionen (Objekte, Parameter)**

Nachfolgend werden die einzelnen Funktionen der Wetterstation, einschließlich der zugehörigen Objekte und Parametereinstellungen beschrieben.

#### **Hinweis**

Anzahl und Bezeichnung der in den ETS-Menüs eingeblendeten Parameterseiten kann variieren, da sie über die Parametereinstellungen gesteuert werden. So kann auch eine weitere Parameterseite erscheinen, wenn durch dynamische Einblendungen auf der Parameterseite kein Platz für weitere Parameter zur Verfügung steht.

### <span id="page-11-1"></span>**3.1 Parameterseite "Allgemein"**

Mit den nachfolgenden Parametern können die verschiedenen Funktionen der Wetterstation aktiviert werden.

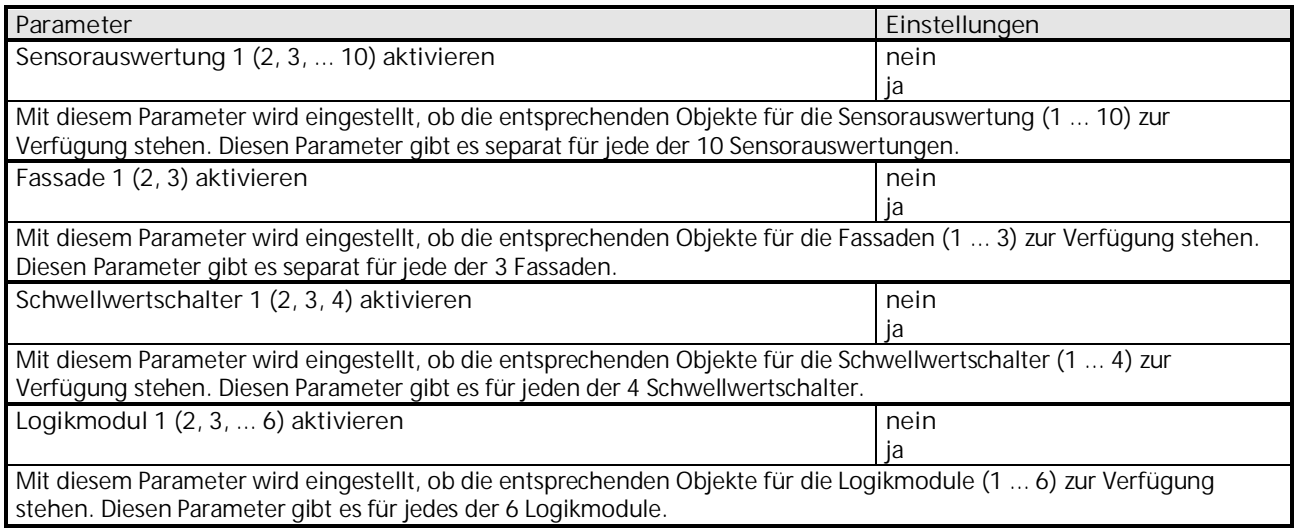

#### <span id="page-11-2"></span>**3.2 Parameter und Objekte "Messwerte"**

#### **3.2.1 Parameterseite "Messwerte"**

Mit den hier beschriebenen Parametern können Einstellungen zum Senden der Wetterdaten vorgenommen werden.

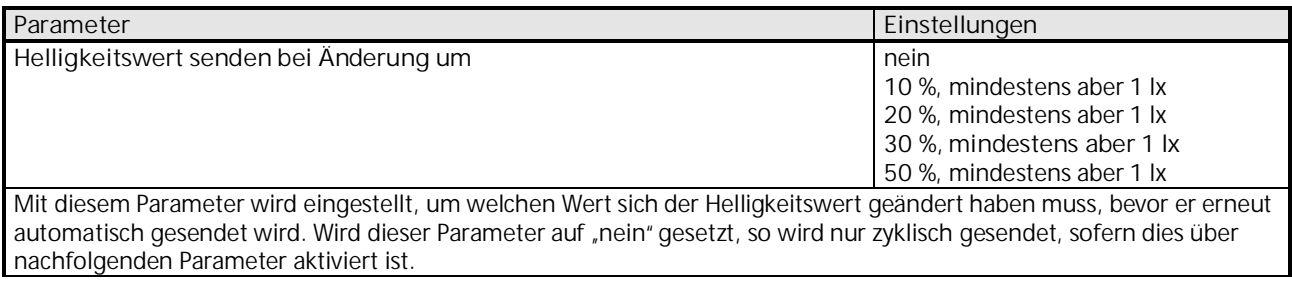

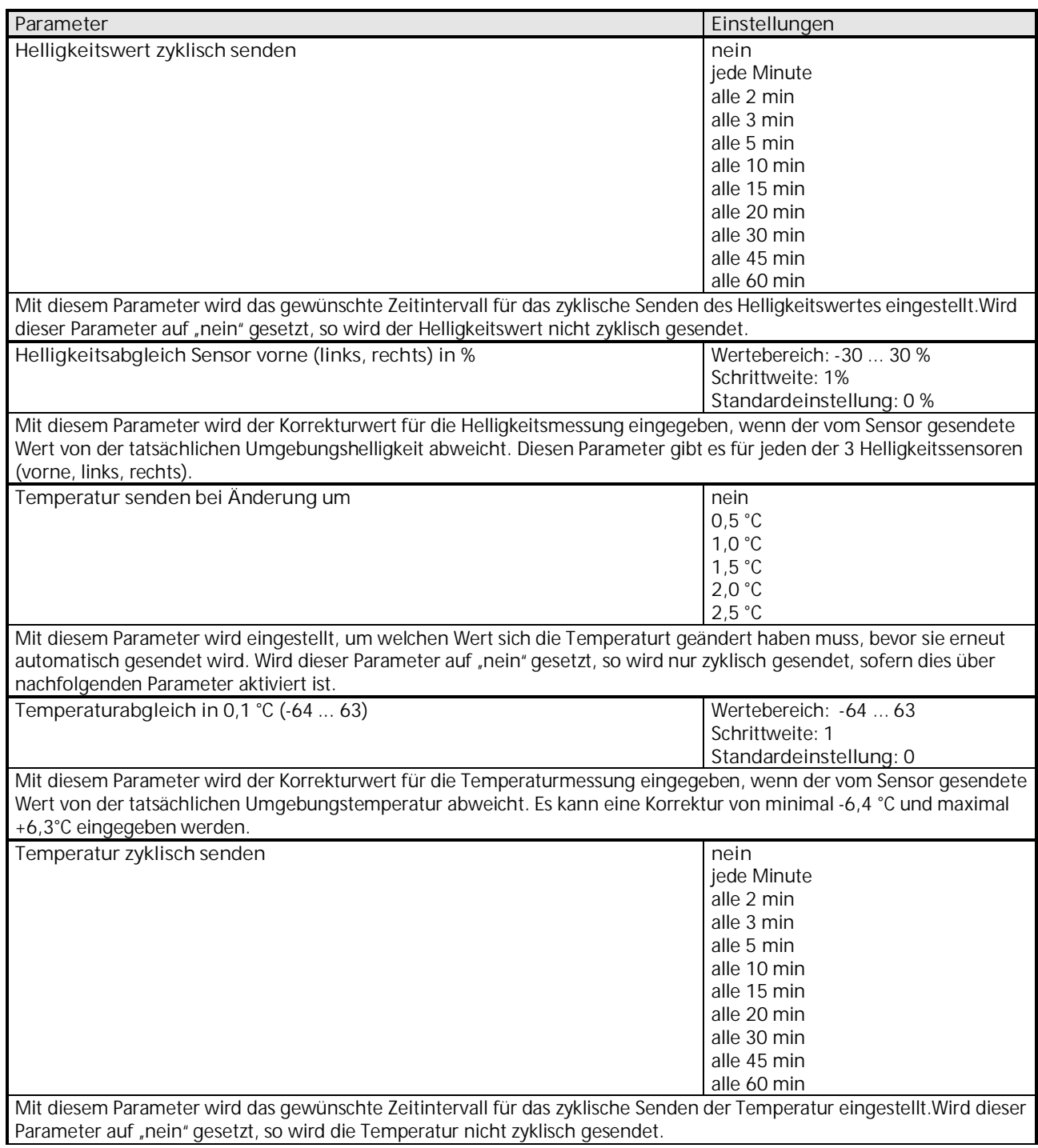

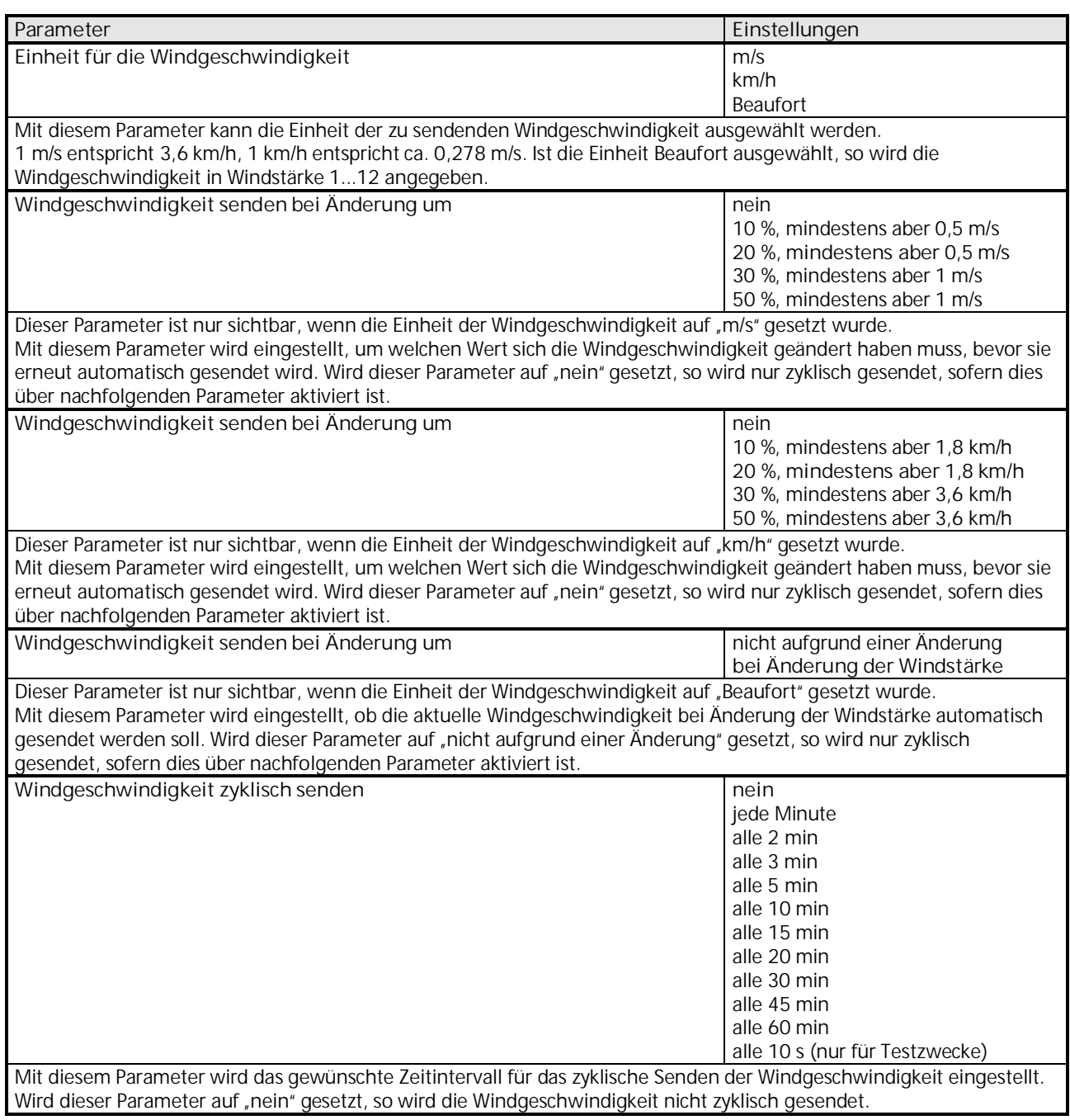

### <span id="page-14-0"></span>**3.2.2 Objekte "Messwerte"**

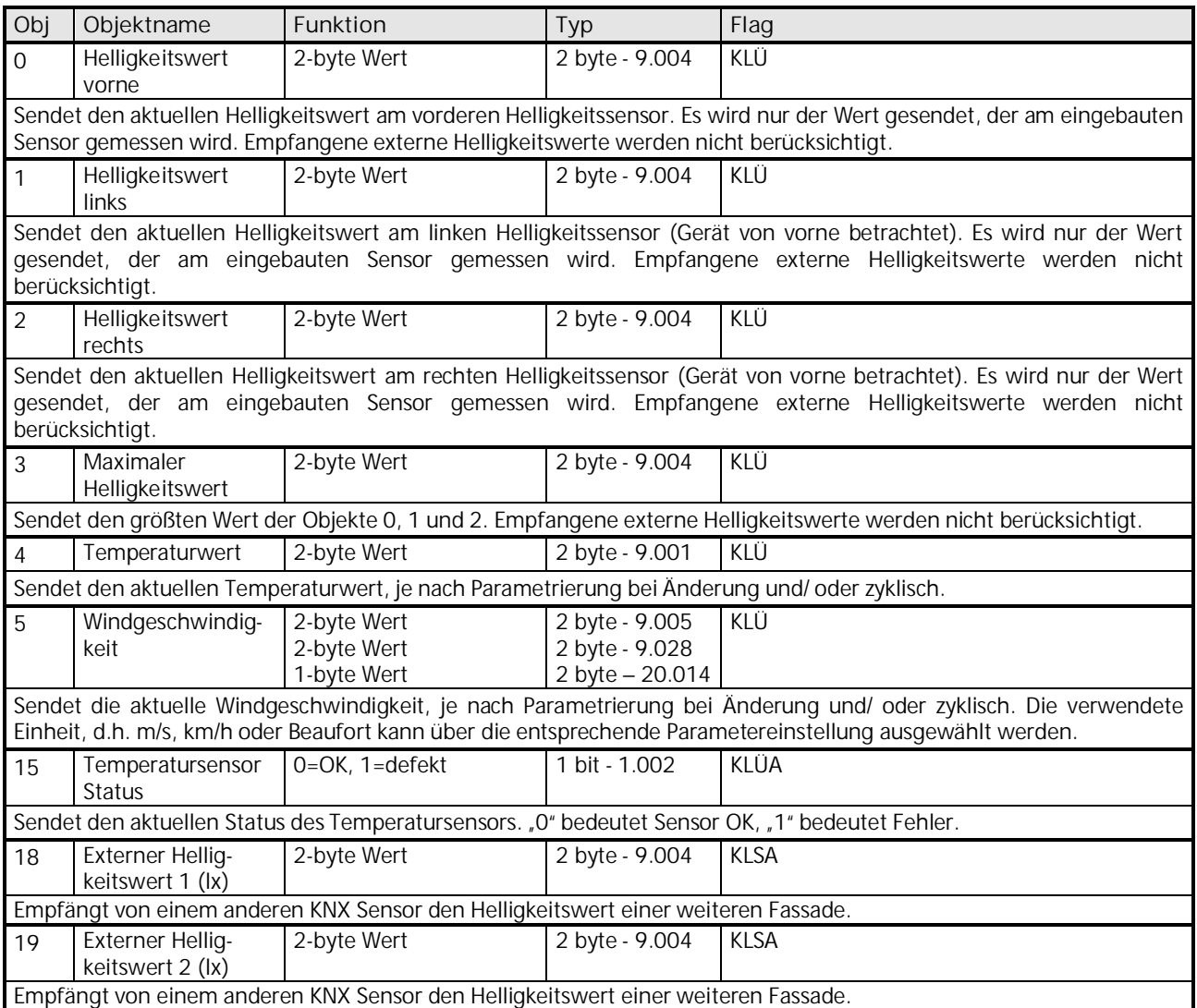

### **07 01 Wetterstation 140B11**

#### <span id="page-15-0"></span>**3.3 Parameter und Objekte "Sensorauswertung"**

Die Sensorauswertungen 1 bis 10 können für Teilaufgaben (z.B. reine Helligkeitsschwelle) oder für eine beliebige Kombination von Messgrößen verwendet werden.

Eine Sensorauswertung besteht aus bis zu 3 logisch verknüpften Wetterbedingungen d.h.:

- Helligkeit über/ unter Schwellwert
- Temperatur über/ unter Schwellwert
- Windgeschwindigkeit über/ unter Schwellwert

Die Wetterbedingungen können entweder mit einem logischen UND oder einem logischen ODER miteinander verknüpft werden. Eine nicht relevante Bedingung (z.B. Temperatur) kann ausgelassen werden und wird dann bei der Verknüpfung nicht berücksichtigt.

Das Verhalten der Ausgangsobjekte bei erfüllter bzw. unerfüllter Bedingung wird auf der Parameterseite "Objekte" eingestellt.

Jede Sensorauswertung besitzt ein Sperrobjekt und ein Objekt zum Setzen der Helligkeitsschwelle.

Eine Sensorauswertung kann bei Bedarf auch als Sicherheitskanal parametriert werden, wenn man die relevanten Größen, z.B. Temperatur und Wind mit einem logischen ODER verknüpft. Das Ergebnis der Verknüpfung kann bei entsprechender Parametrierung der "Fassaden" als Sicherheitsmeldung ausgewertet werden.

Die Objekte und Parameter für die 10 Sensorauswertungen werden auf die gleiche Weise konfiguriert. Deshalb werden hier nur diejenigen von Sensorauswertung 1 beschrieben.

#### <span id="page-15-1"></span>**3.3.1 Parameter "Sensorauswertung - Funktion"**

Die Sensorauswertungen werden auf der Parameterseite "Allgemein" aktiviert. Je nach eingestellter Funktion stehen unterschiedliche Parameter zur Verfügung.

Mit dem nachfolgenden Parameter kann ausgewählt werden welche Sensoren bei der Sensorauswertung berücksichtigt werden sollen.

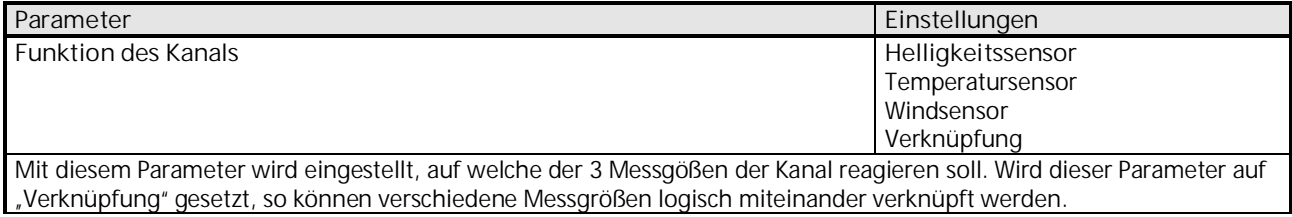

#### <span id="page-16-0"></span>3.3.1.1 Parameter "Sensorauswertung - Helligkeitssensor"

Nachfolgende Parameter können eingestellt werden, wenn der obige Parameter "Funktion des Kanals" auf "Helligkeitssensor" gesetzt wurde.

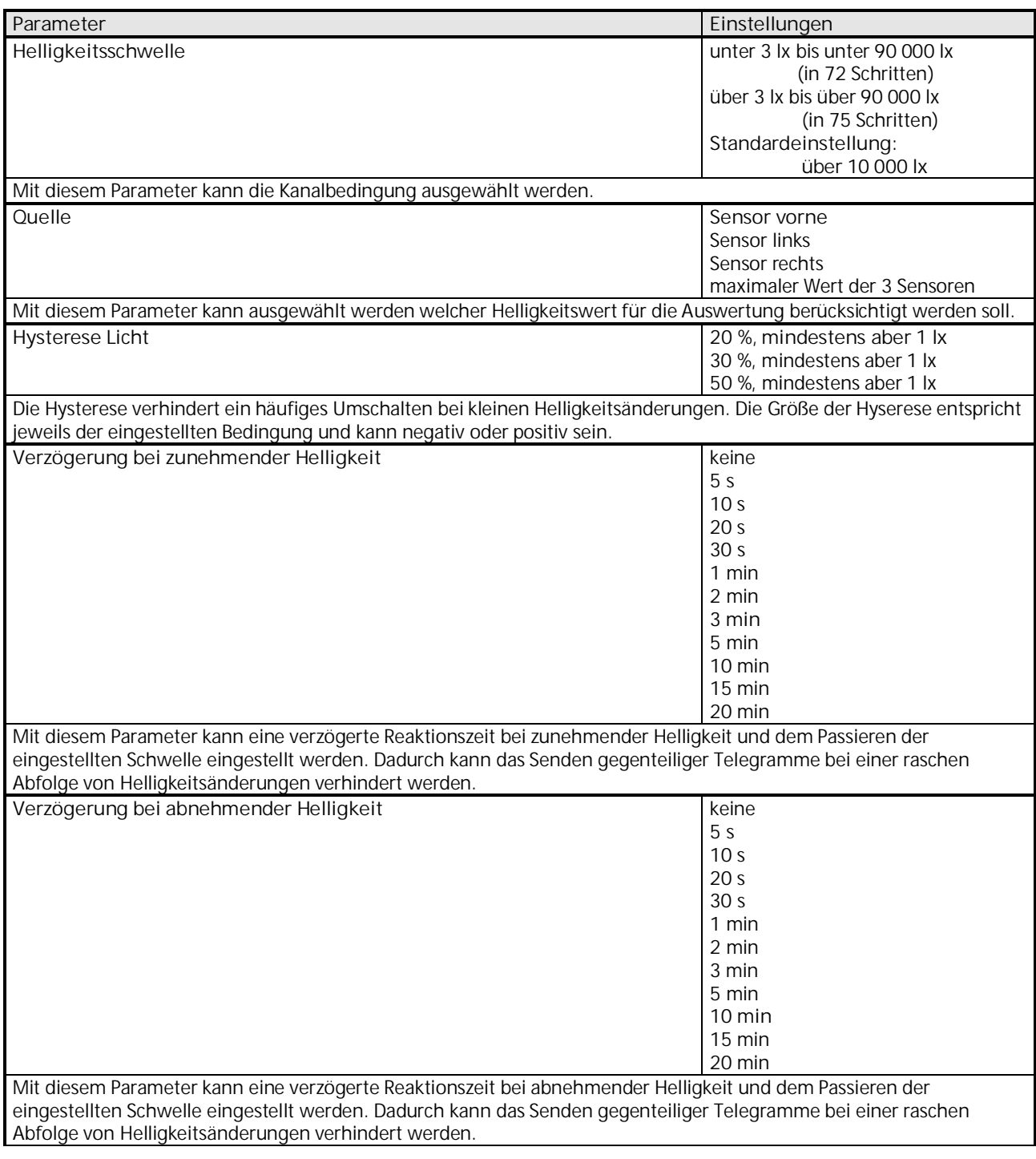

### **07 01 Wetterstation 140B11**

Wert herungergeladen.

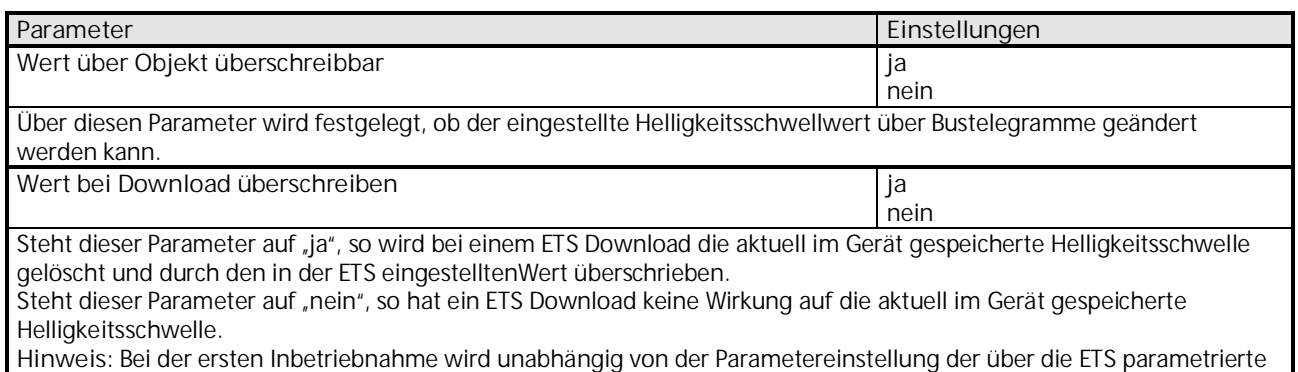

### <span id="page-17-0"></span>3.3.1.2 Parameter "Sensorauswertung – Temperatursensor"

Nachfolgende Parameter können eingestellt werden, wenn der in Kapitel [3.3.1](#page-15-1) beschriebene Parameter "Funktion des Kanals" auf "Temperatursensor" gesetzt wurde.

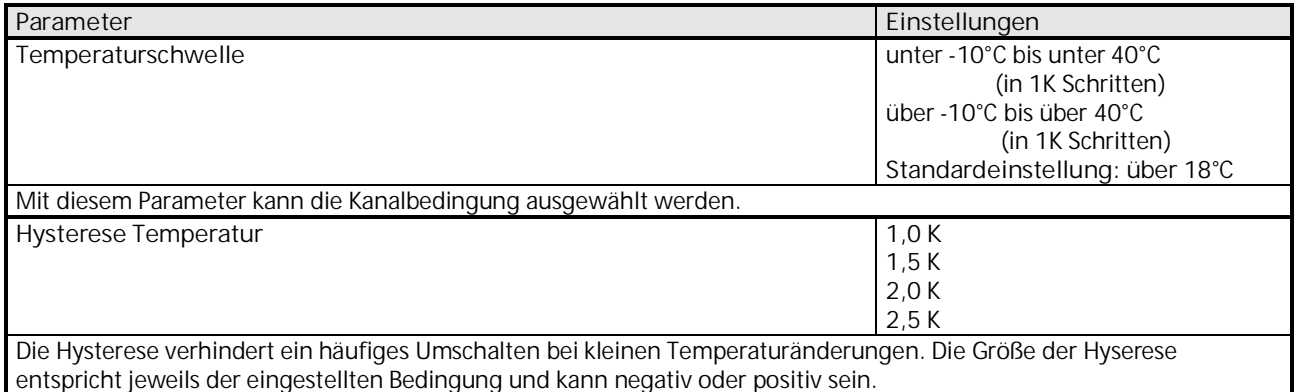

#### <span id="page-17-1"></span>3.3.1.3 Parameter "Sensorauswertung – Windsensor"

Nachfolgende Parameter können eingestellt werden, wenn der in Kapitel [3.3.1](#page-15-1) beschriebene Parameter "Funktion des Kanals" auf "Windsensor" gesetzt wurde.

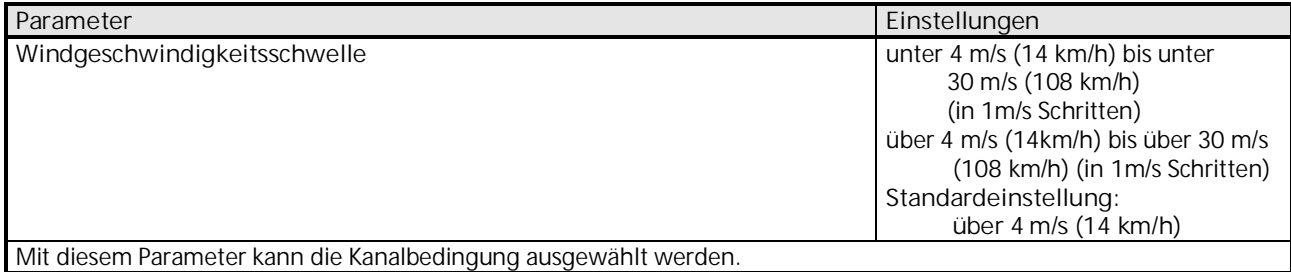

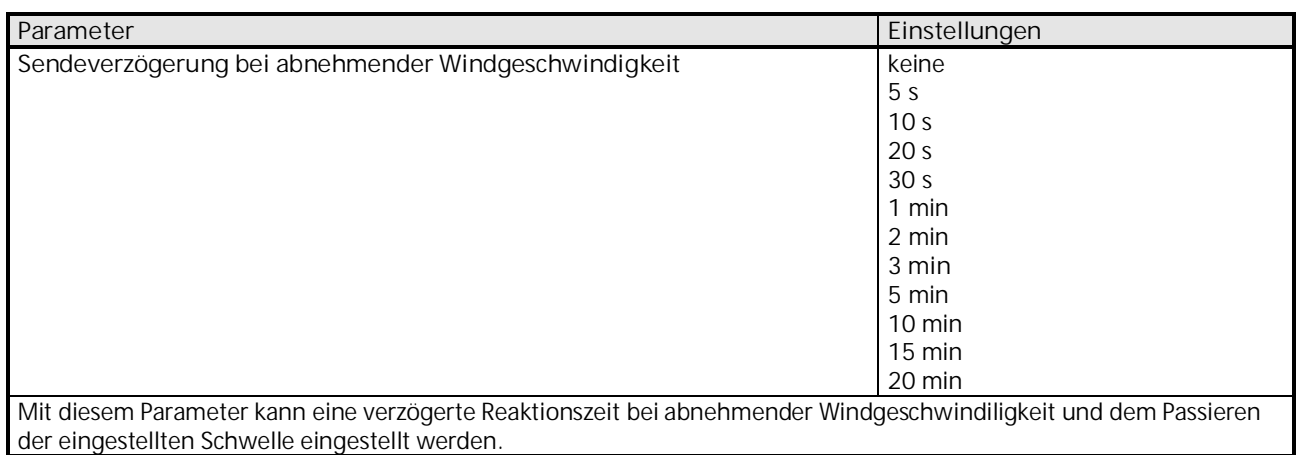

### <span id="page-18-0"></span>3.3.1.4 Parameter "Sensorauswertung – Verknüpfung"

Nachfolgende Parameter können eingestellt werden, wenn der in Kapitel [3.3.1](#page-15-1) beschriebene Parameter "Funktion des Kanals" auf "Verknüpfung" gesetzt wurde.

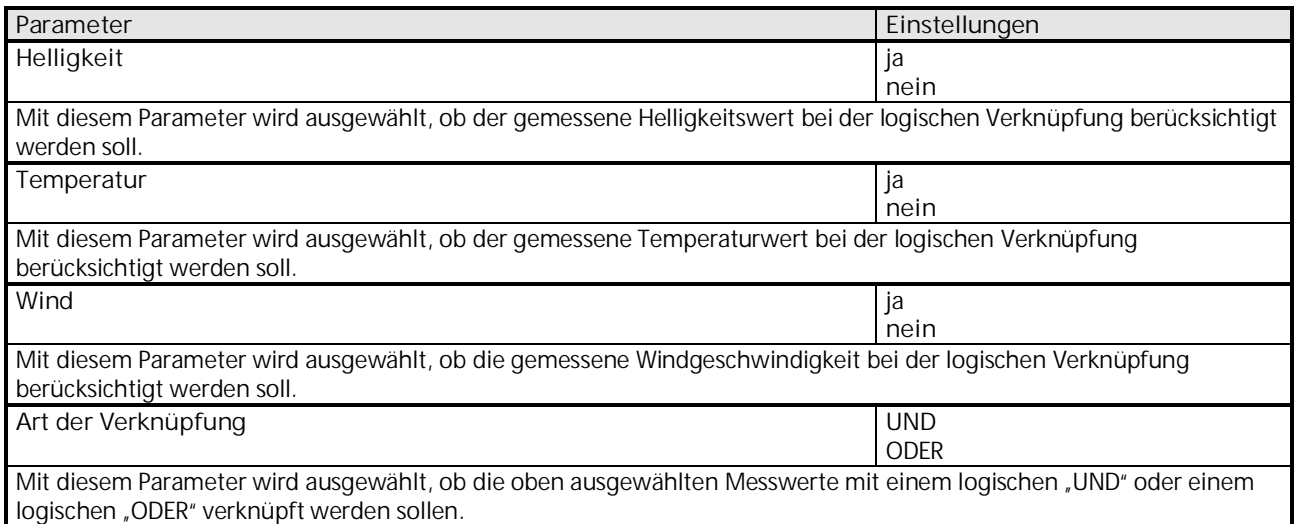

Desweiteren können die in [3.3.1.1](#page-16-0) aufgelisteten Parameter zu den Helligkeitssensoren, die in [3.3.1.2](#page-17-0) aufgelisteten Parameter zum Temperatursensor und die in [3.3.1.3](#page-17-1) aufgelisteten Parameter zum Windsensor für den Verknüpfungskanal über die ETS eingestellt werden, sofern die entsprechenden Parameter "Helligkeit", "Temperatur" oder "Wind" auf "ja" gesetzt wurden.

# **07 01 Wetterstation 140B11**

### **3.3.2 Parameter "Objekte – Sensorauswertung"**

Alle Sensorauswertungen (1 bis 10) besitzen eine Parameterseite von diesem Typ. Hier wird eingestellt welche Reaktion bei Erfüllung bzw. Nichterfüllung der zuvor konfigurierten Bedingungen erfolgen soll.

Die Parameter für die einzelnen Sensorauswertungen werden auf die gleiche Weise konfiguriert. Deshalb werden hier nur diejenigen von Sensorauswertung 1 beschrieben.

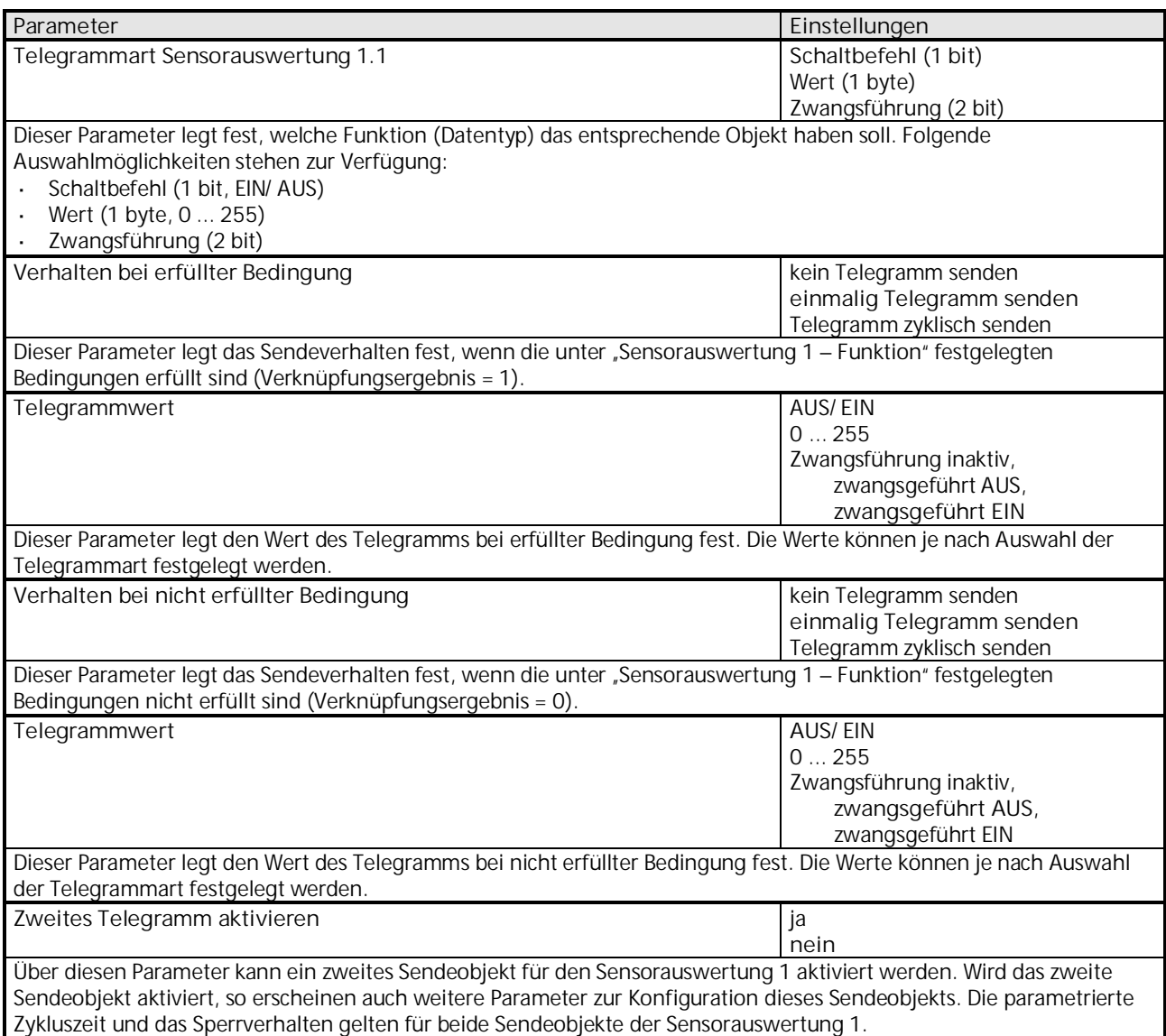

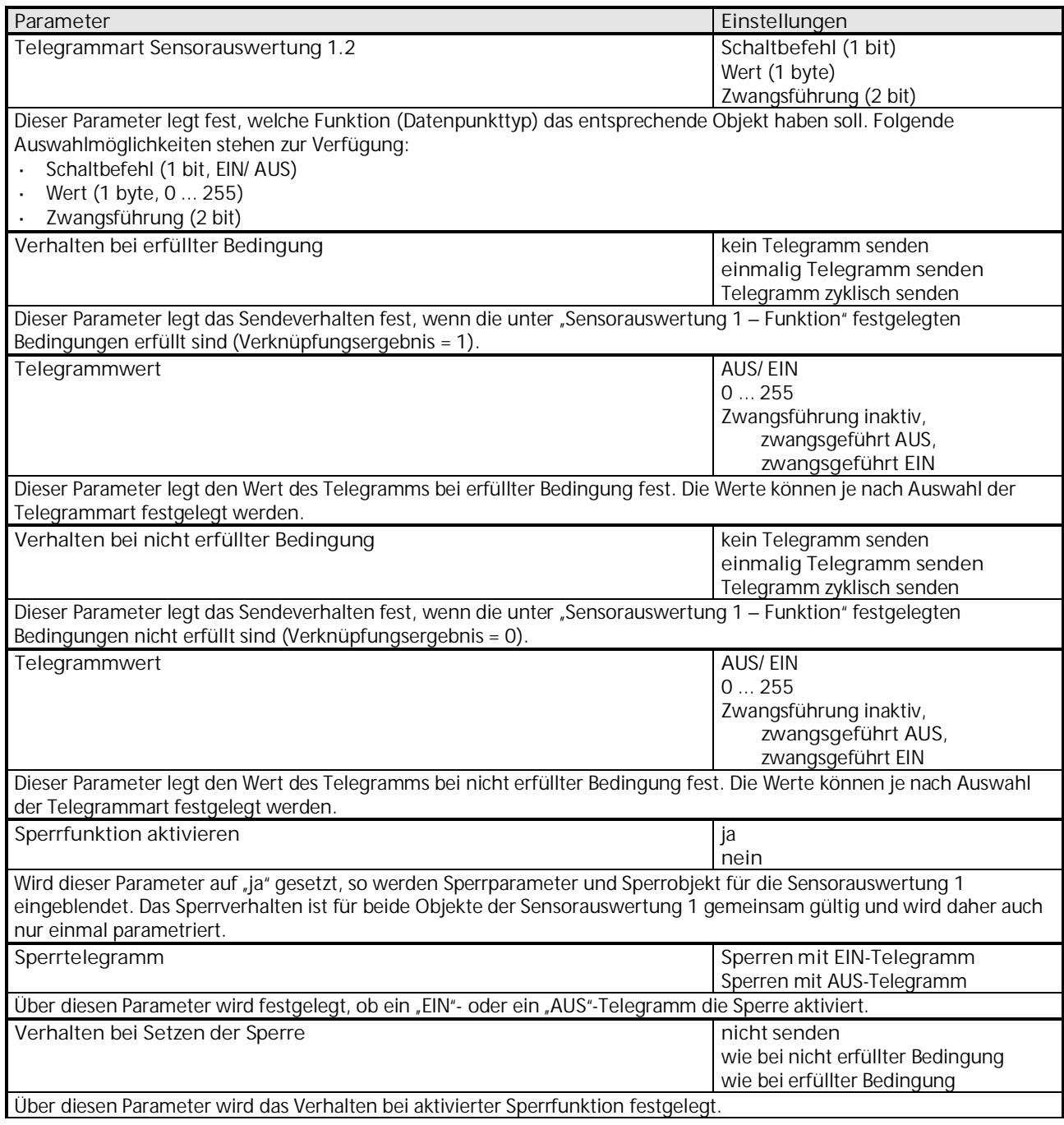

# **07 01 Wetterstation 140B11**

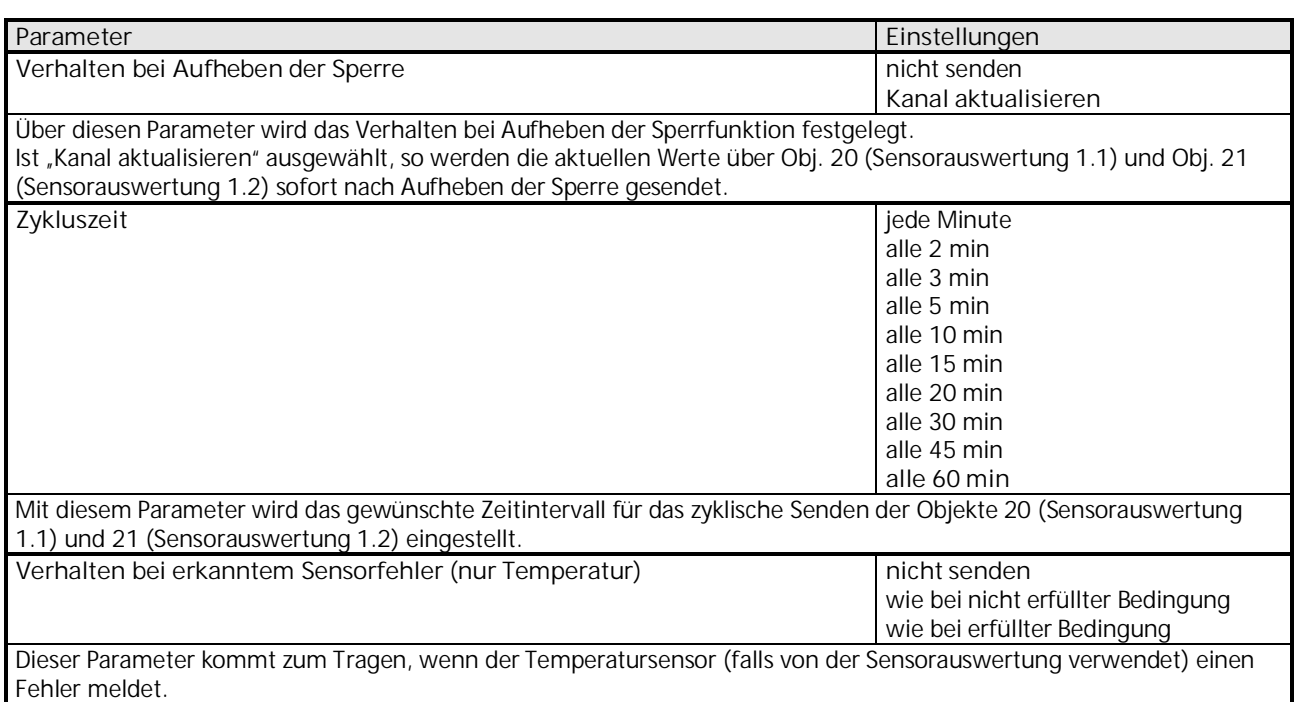

# **3.3.3 Objekte "Sensorauswertung"**

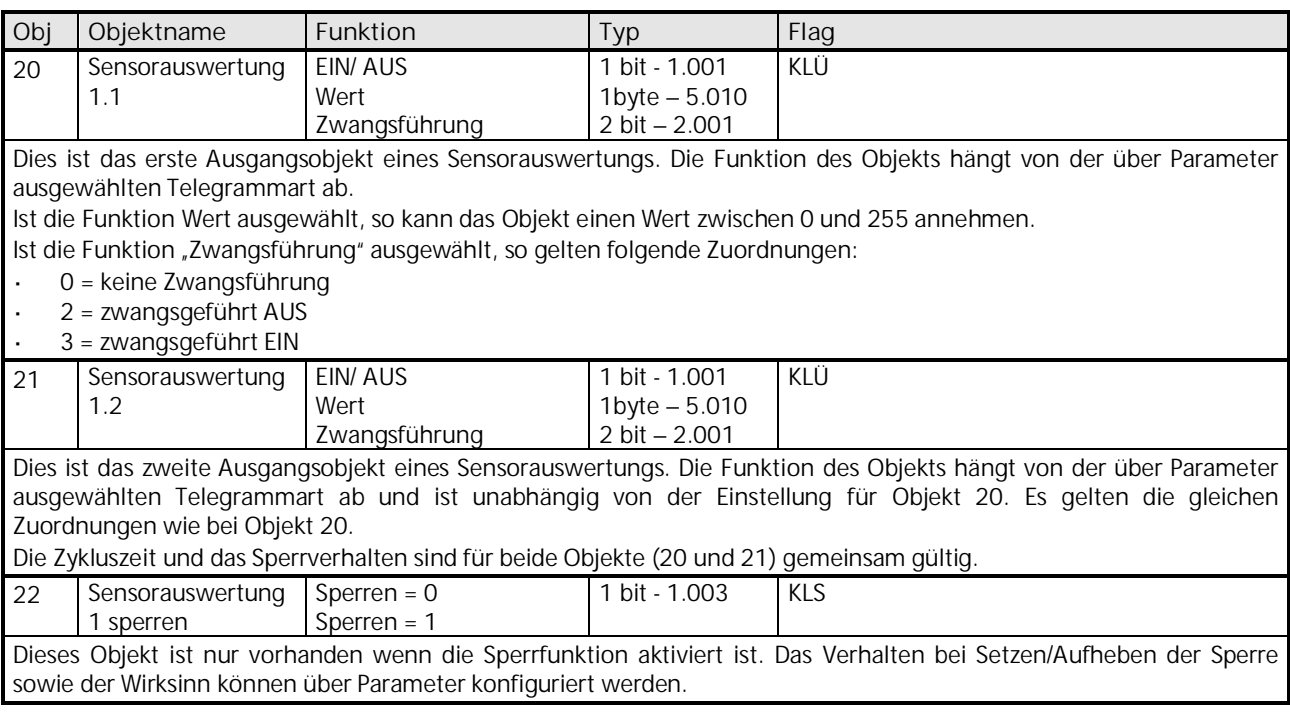

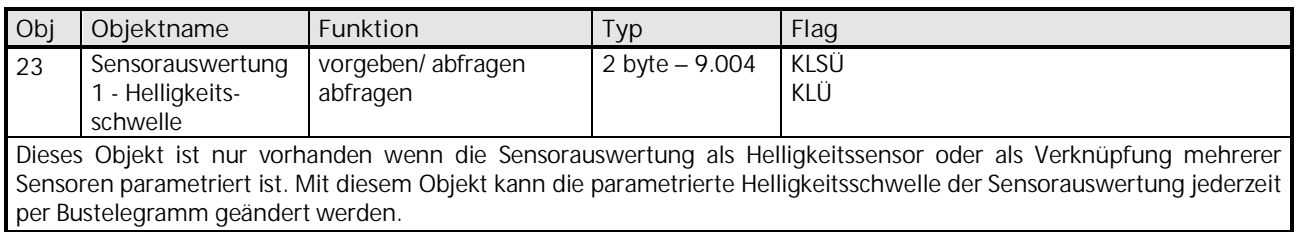

Die Objekte 24 bis 59 für die Sensorauswertungen 2 bis 10 sind in ihrer Funktion identisch mit den oben beschriebenen Objekten der Sensorauswertung 1.

#### <span id="page-22-0"></span>**3.4 Parameter und Objekte "Fassade"**

Die Fassaden können Jalousien, Markisen, Rollläden usw. steuern.

Eine Fassade umfasst:

- eine Dämmerungsschwelle
- eine Helligkeitsschwelle für Beschattung
- drei Objekte für die Ansteuerung von Behängen bzw. die Aktivierung einer Szene
- ein Sonnenautomatik-Objekt
- ein Objekt zum Setzen der Dämmerungsschwelle
- ein Sicherheitsobjekt

Die Sonnenautomatik kann wahlweise über das Sonnenautomatik-Objekt (z.B. durch einer Schaltuhr) oder über die Dämmerung ausgelöst werden.

Die Fassaden werden auf der Parameterseite "Allgemein" aktiviert.

Die Objekte und Parameter für die Fassaden 1 bis 3 werden auf die gleiche Weise konfiguriert. Deshalb werden hier nur diejenigen von Fassade 1 beschrieben.

#### <span id="page-22-1"></span>**3.4.1 Parameter "Fassade"**

Über die nachfolgenden Parameter werden die Grundeinstellungen für die Sonnenschutzfunktionen, wie Helligkeitsschwellen und Verzögerungen eingestellt.

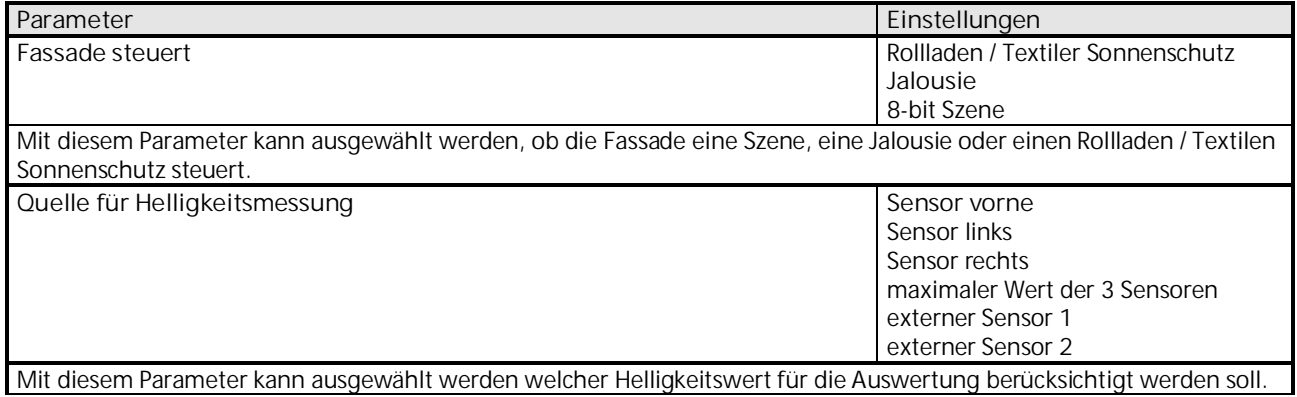

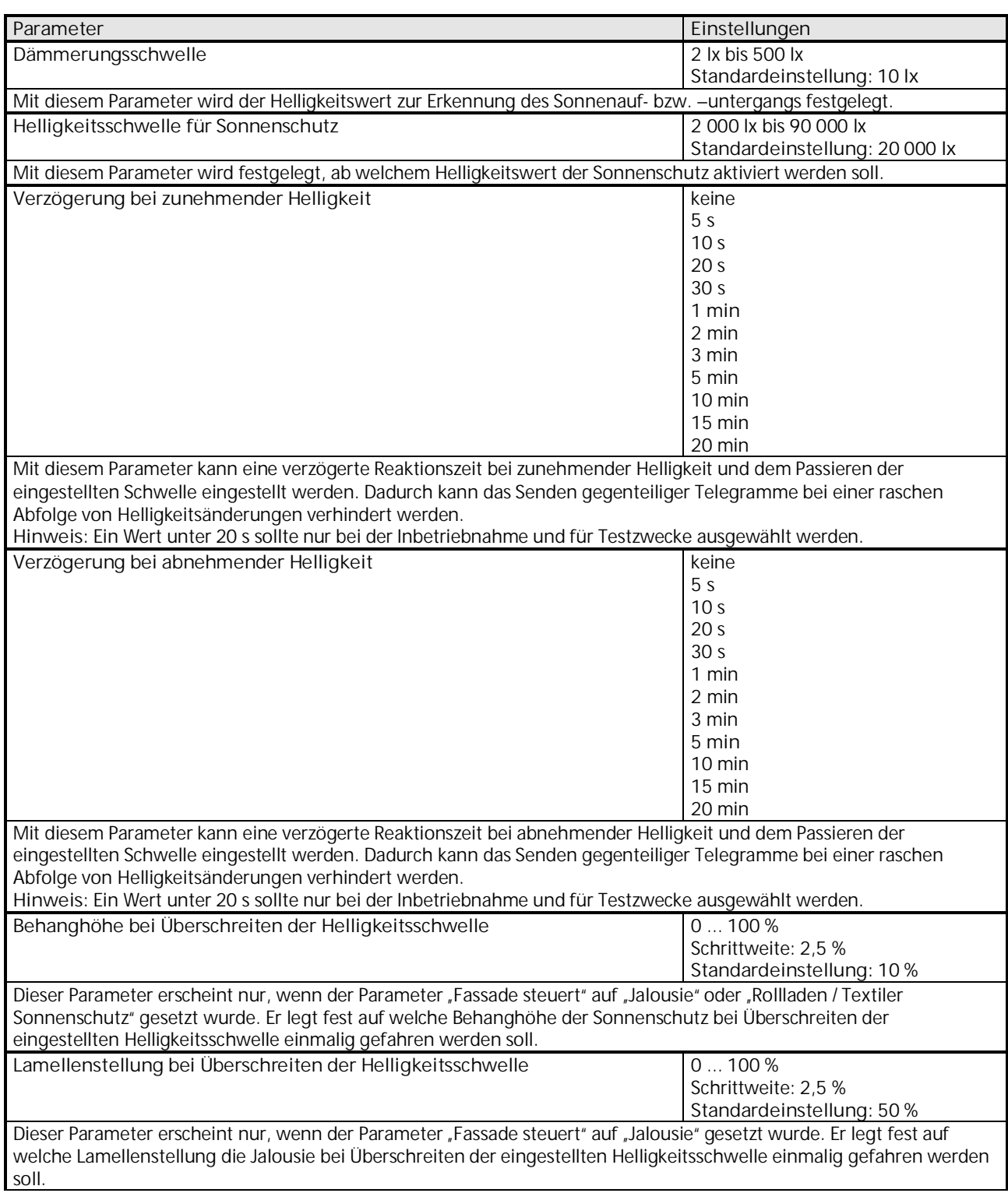

# **07 01 Wetterstation 140B11**

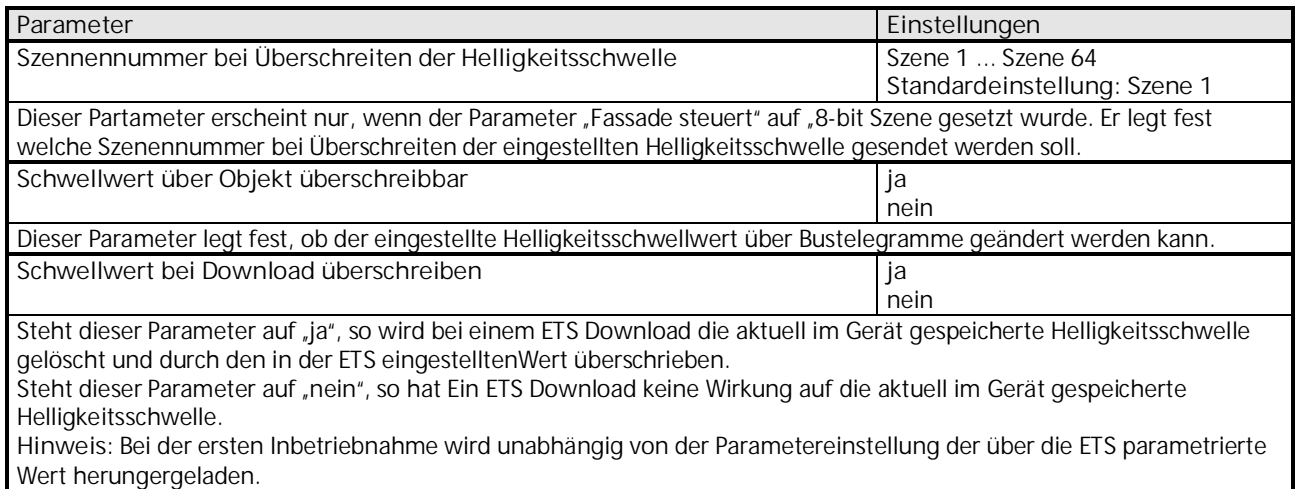

#### 3.4.2 <u>Parameter</u> Sonnenautomatik<sup>"</sup>

Mit Hilfe der Sonnenautomatik können Jalousien und andere Behänge sowie Szenen entweder über ein Objekt (z.B. von einer Schaltuhr) oder bei Überschreiten der Dämmerungsschwelle gesteuert werden. Die Art der Aktivierung und die Reaktion der Sonnenautomatik wird über nachfolgende Parameter definiert.

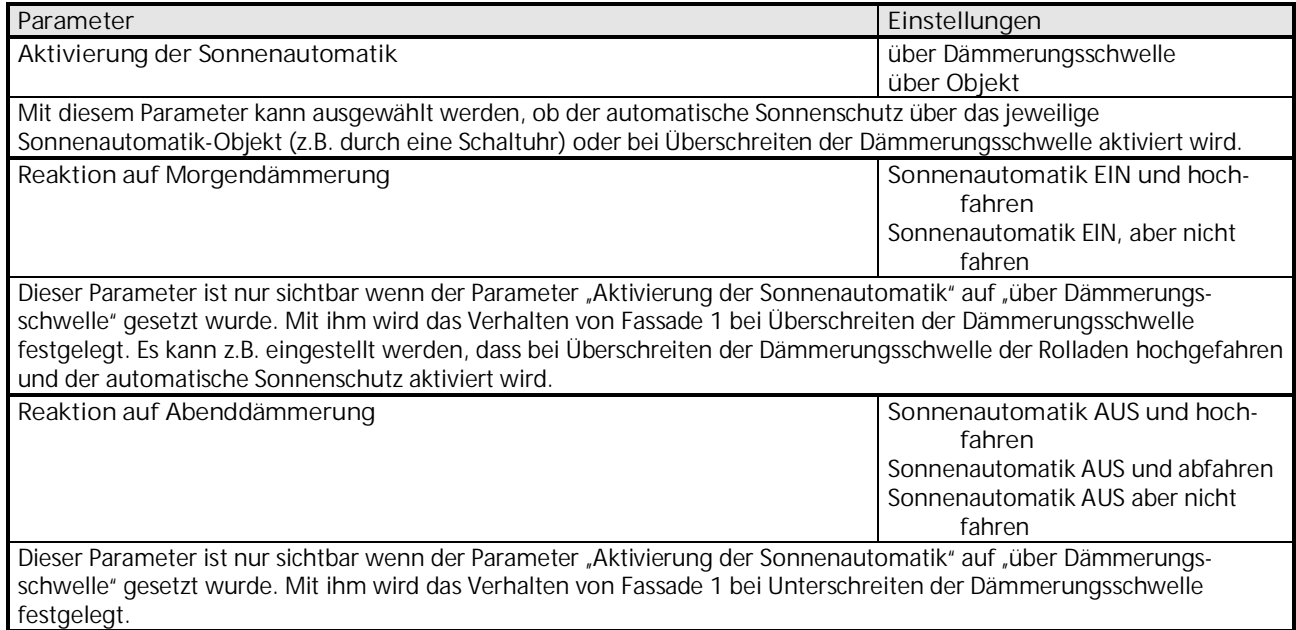

# **07 01 Wetterstation 140B11**

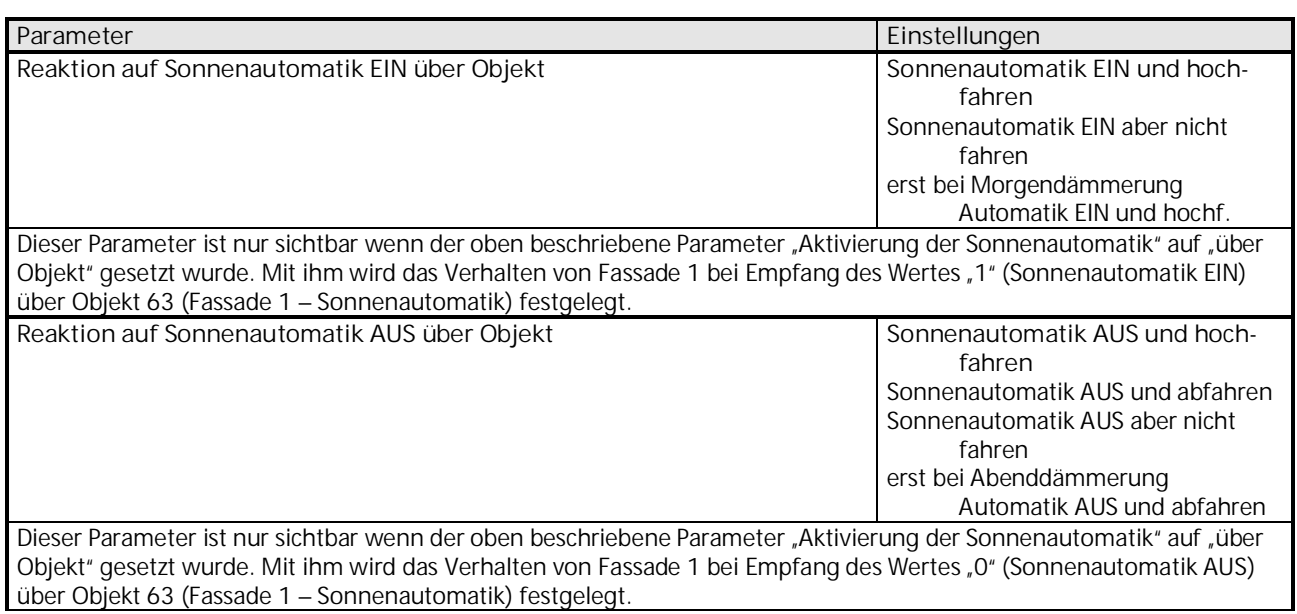

### 3.4.2.1 Parameter "Sonnenautomatik" bei Auswahl "Rollladen / Textiler Sonnenschutz"

Der nachfolgende Parameter erscheint, wenn der Parameter "Fassade steuert" (siehe Kapitel [3.4.1\)](#page-22-1) auf "Rollladen / Textiler Sonnenschutz" gesetzt wurde.

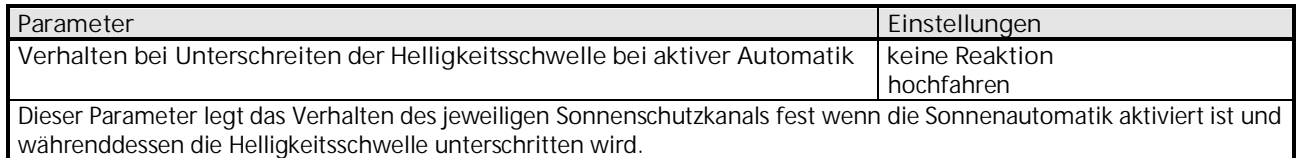

#### 3.4.2.2 Parameter "Sonnenautomatik" bei Auswahl "Jalousie"

Die nachfolgenden Parameter erscheinen, wenn der Parameter "Fassade steuert" (siehe Kapitel [3.4\)](#page-22-0) auf "Jalousie" gesetzt wurde.

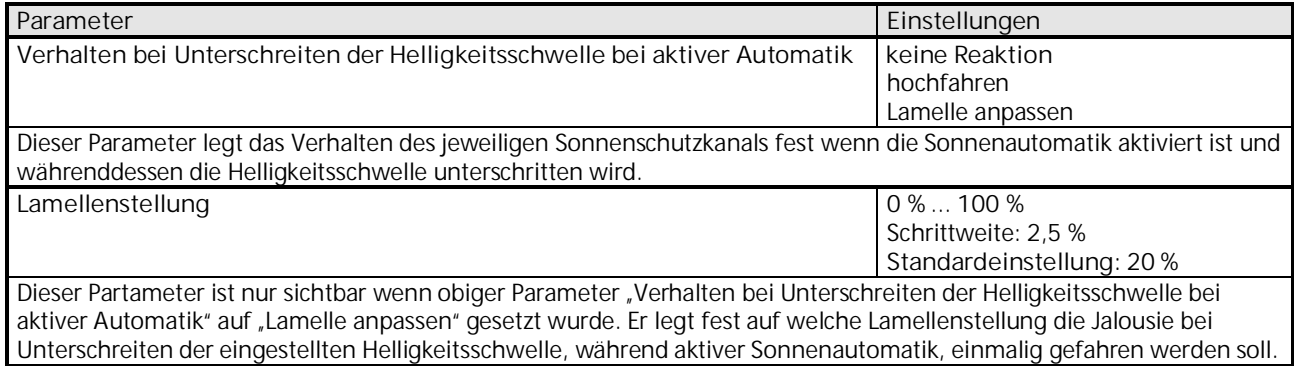

#### 3.4.2.3 Parameter "Sonnenautomatik" bei Auswahl "8-bit Szene"

Der nachfolgende Parameter erscheint, wenn der Parameter "Fassade steuert" (siehe Kapitel [3.4.1\)](#page-22-1) auf "8-bit Szene" gesetzt wurde.

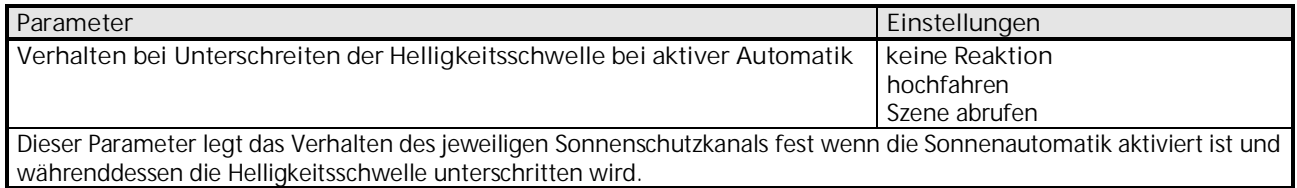

### **3.4.3 Parameter "Sicherheit"**

Die Ergebnisse der Sensorauswertungen, Schwellwertschalter und Logikmodule können einen Sicherheitszustand auslösen. Die Reaktion auf den Sicherheitszustand kann ebenfalls parametriert werden.

Bespielsweise kann zu viel Wind dazu führen, dass eine Jalousie, die über die "Fassade" gesteuert wird, hochgefahren werden muss. Dazu muss in der Sensorauswertung eine entsprechende Windschwelle parametriert werden und diese Sensorauswertung dann beim nachfolgenen Parameter "Sicherheitszustand wird ausgelöst durch" ausgewählt werden.

### **07 01 Wetterstation 140B11**

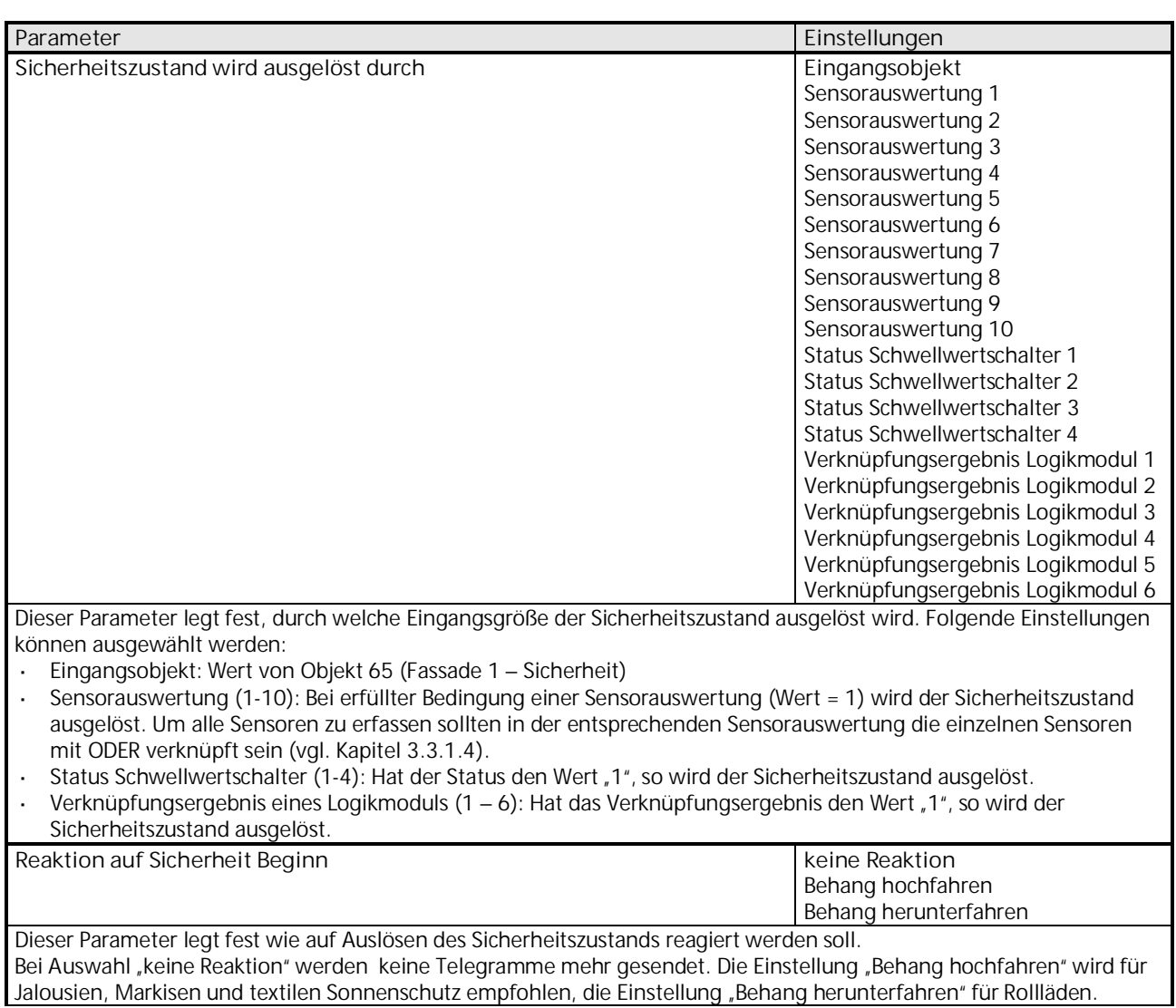

# Parameter Sicherheit bei Auswahl "Jalousie" oder "Rollladen / Textiler Sonnenschutz"

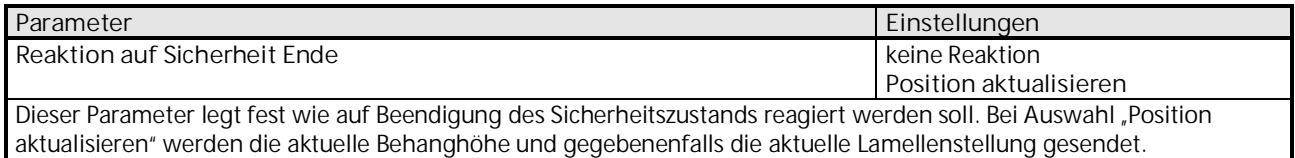

#### Parameter Sicherheit bei Auswahl "8-bit Szene"

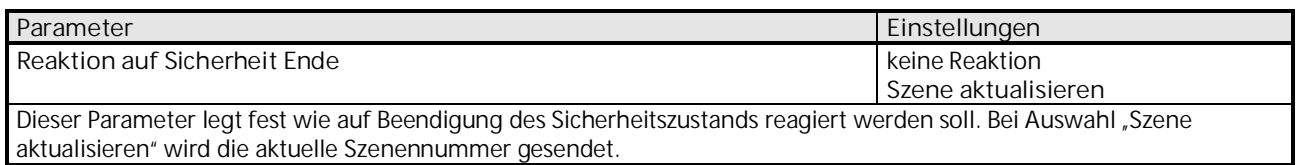

# **3.4.4 Objekte "Fassade"**

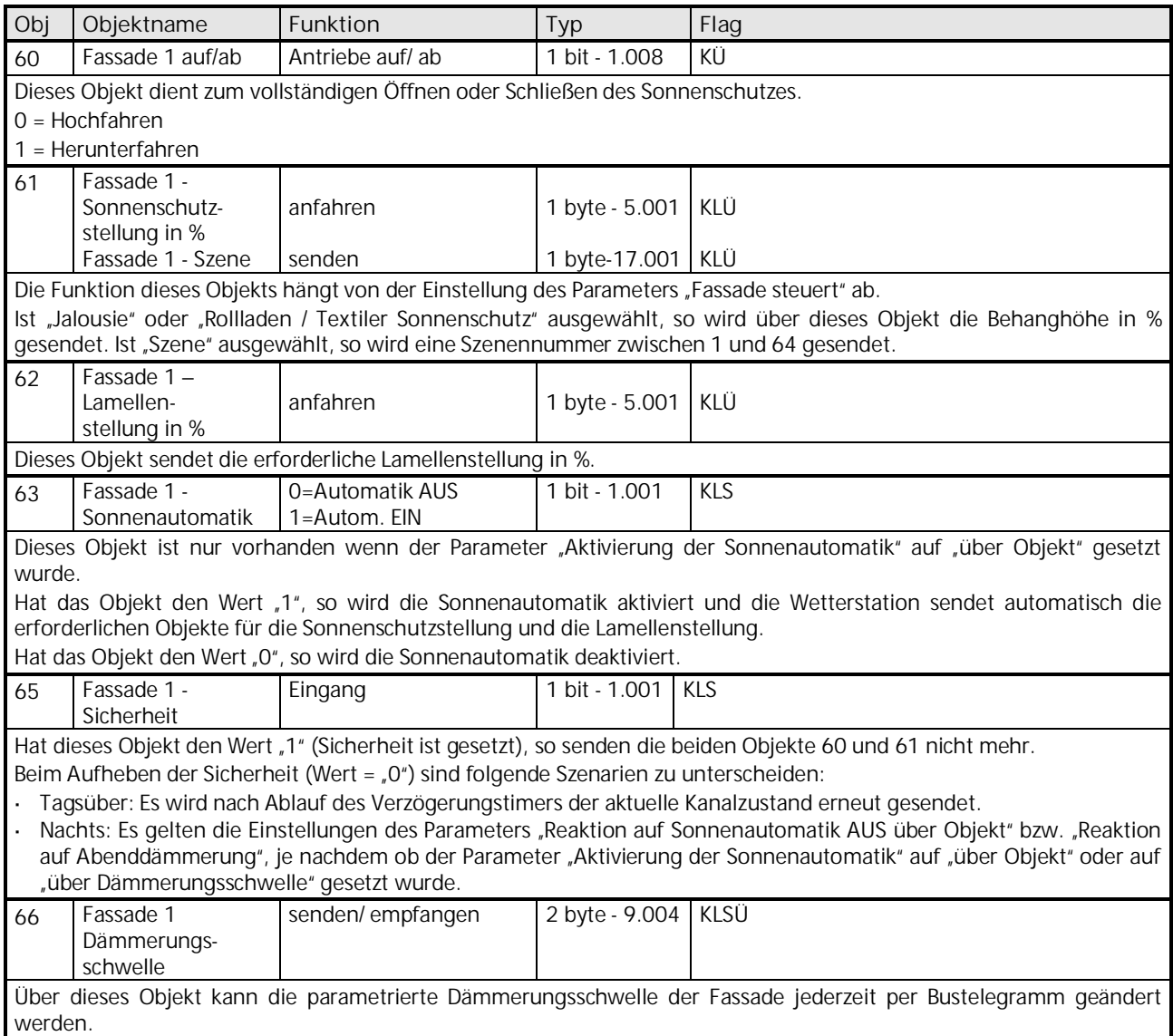

### **07 01 Wetterstation 140B11**

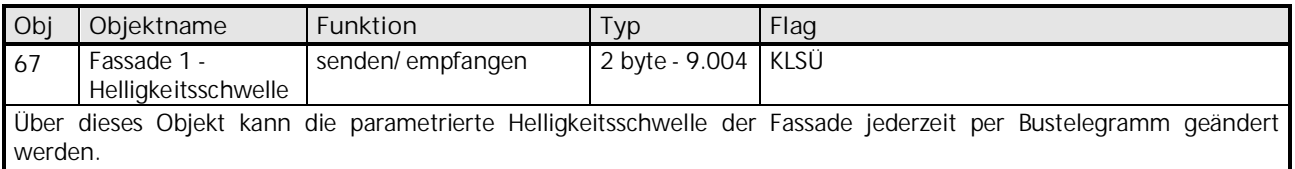

Die Objekte 68 bis 71, 73 bis 79 und 81 bis 83 für die Fassaden 2 und 3 sind in ihrer Funktion identisch mit den oben beschriebenen Objekten von Fassade 1.

Werte von externen Helligkeitssensoren werden über die, in Kapitel [3.2.2](#page-14-0) beschriebenen Objekte 18 und 19 empfangen.

#### <span id="page-29-0"></span>**3.5 Parameter und Objekte "Schwellwertschalter"**

Der Schwellwertschalterblock bildet eine eigene Einheit, die unabhängig von den Wetterdaten ist. Die einzelnen Schwellwertschalter (1 bis 4) können auf der Parameterseite "Allgemein" (siehe Kapitel [3.1\)](#page-11-1) aktiviert werden.

**Prinzip:**

Ein Wert wird vom Bus empfangen und mit der eingestellten Schwelle verglichen. Ist der Wert höher als die eingestellte Schwelle, so gilt die Bedingung als erfüllt, ansonsten gilt sie als unerfüllt.

Das Verhalten der Ausgangsobjekte bei erfüllter bzw. unerfüllter Bedingung wird auf der Parameterseite "Objekte" eingestellt.

Der Kanalzustand (Bedingung erfüllt/ unerfüllt) eines jeden Schwellwertschalters kann auch als Eingangsgröße für die Logikmodule (siehe Kapitel [3.6](#page-35-0)) parametriert werden.

Die Objekte und Parameter für die 4 Schwellwertschalter werden auf die gleiche Weise konfiguriert. Deshalb werden hier nur diejenigen von Schwellwertschalter 1 beschrieben.

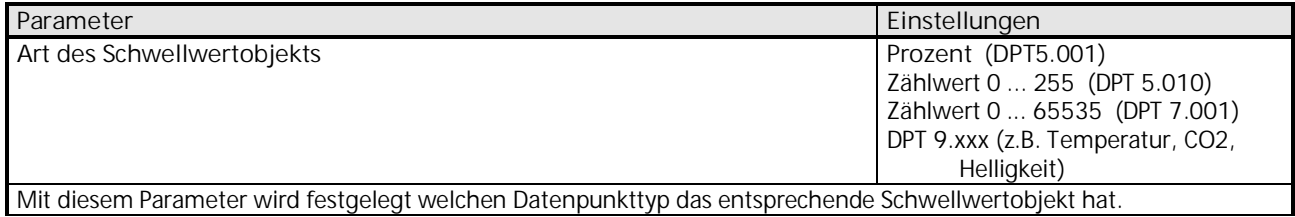

Je nach Auswahl des Datenpunkttyps für das Schwellwertobjekt können die beiden nachfolgenden Parameter "Schwellwert" und "Hysterese" konfiguriert werden.

#### Parameter für Schwellwertobjekt "Prozent"

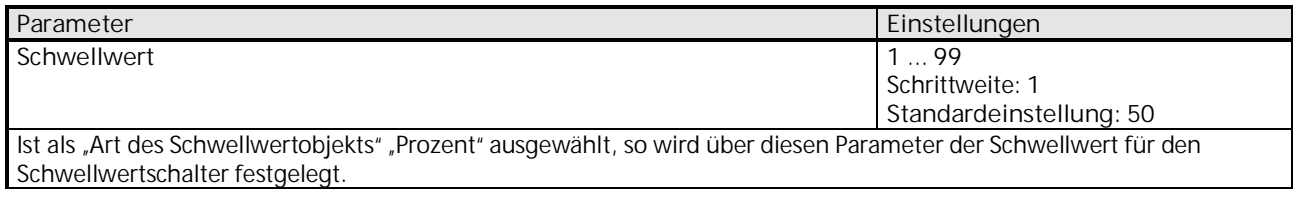

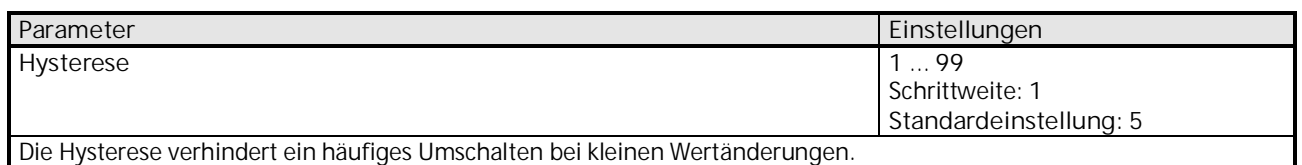

Parameter für Schwellwertobjekt "Zählwert 0 ... 255"

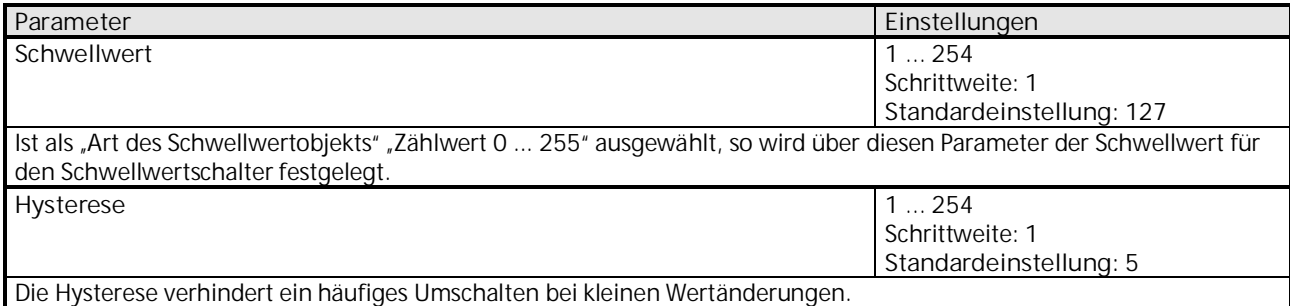

### Parameter für Schwellwertobjekt "Zählwert 0 ... 65535"

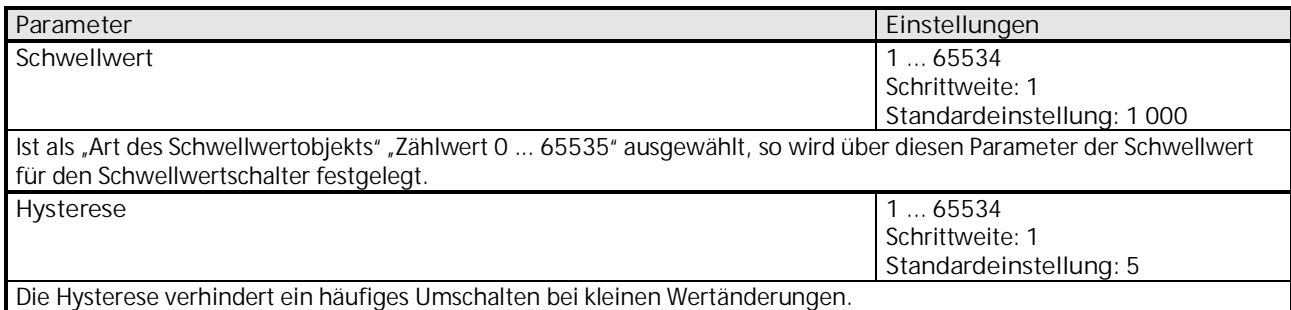

Parameter für Schwellwertobjekt "DPT 9.xxx (z.B. Temperatur, CO2, Helligkeit)"

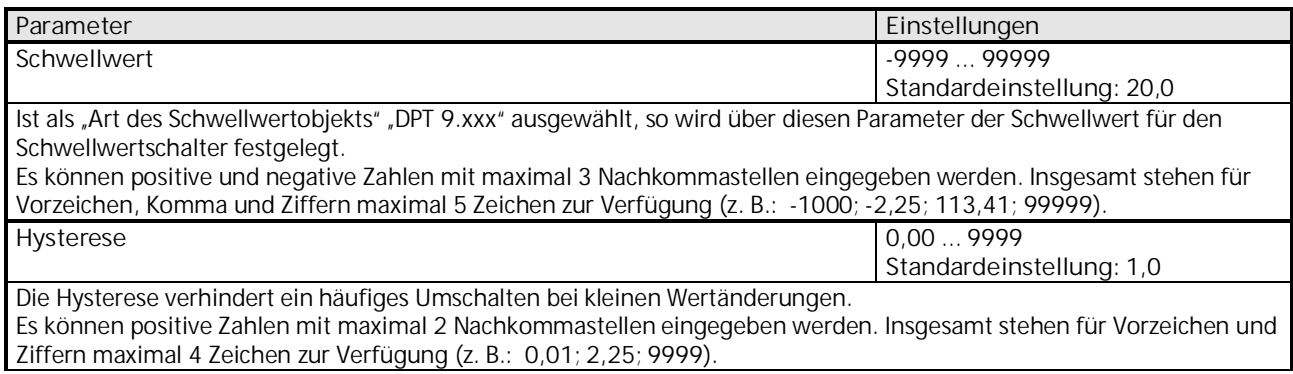

### **07 01 Wetterstation 140B11**

#### Weitere Parameter für die "Schwellwertschalter"

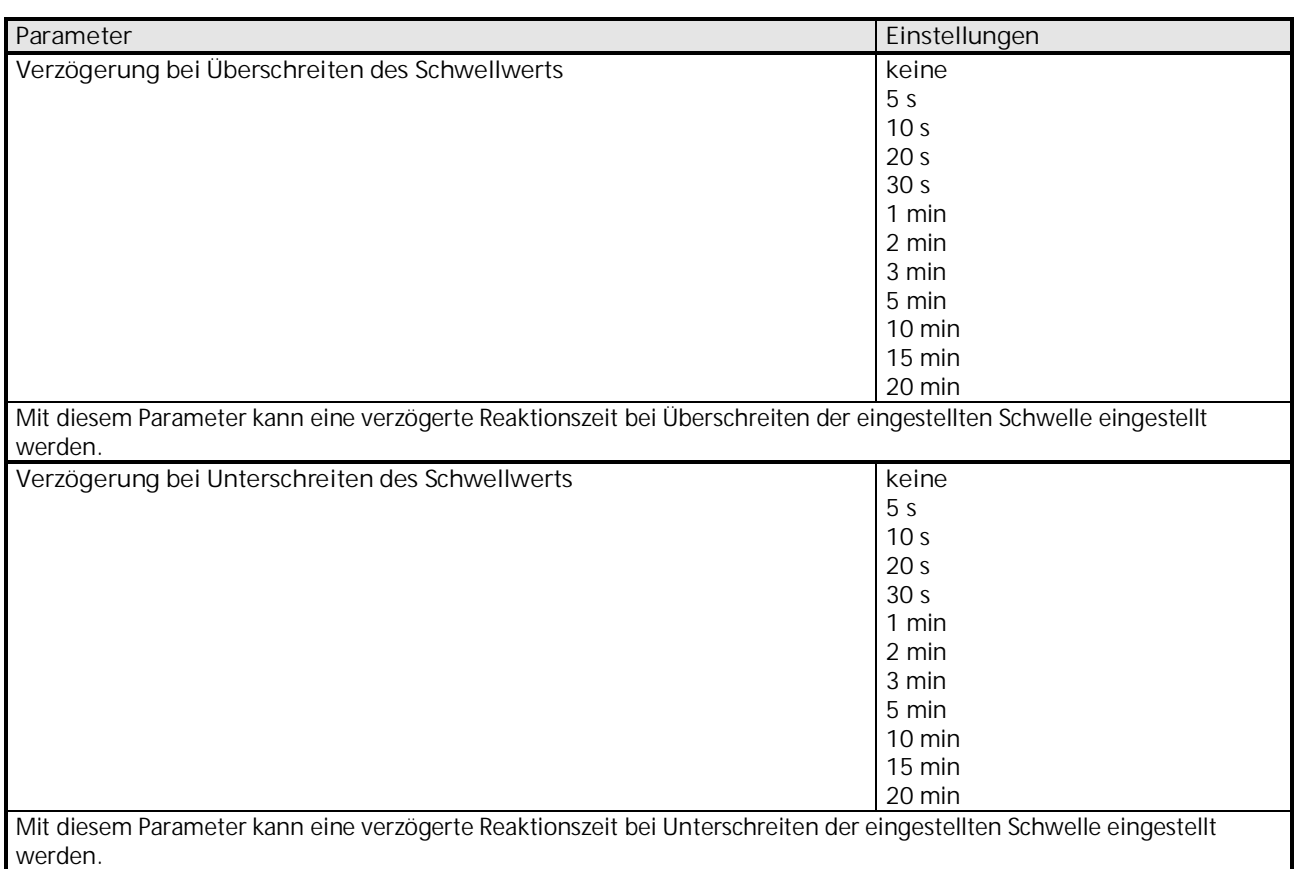

# **3.5.1 Parameter "Objekte – Schwellwertschalter"**

Alle Schwellwertschalter (1 bis 4) besitzen eine Parameterseite von diesem Typ. Hier wird eingestellt welche Reaktion bei Erfüllung bzw. Nichterfüllung der zuvor konfigurierten Bedingungen erfolgen soll.

Die Parameter für die einzelnen Schwellwertschalter werden auf die gleiche Weise konfiguriert. Deshalb werden hier nur diejenigen von Schwellwertschalter 1 beschrieben.

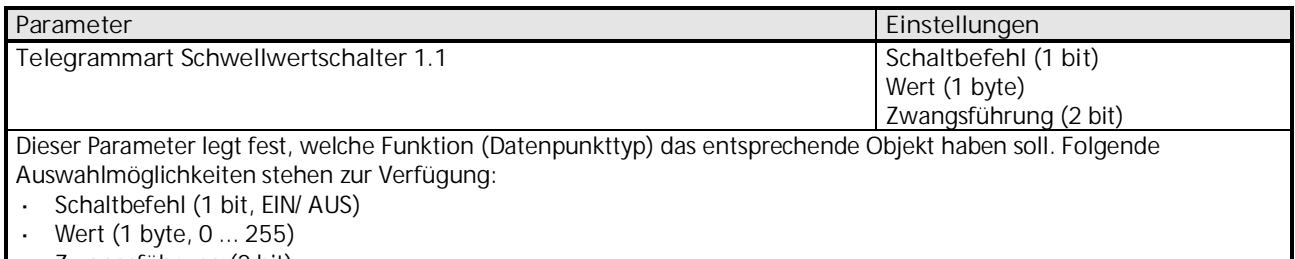

Zwangsführung (2 bit)

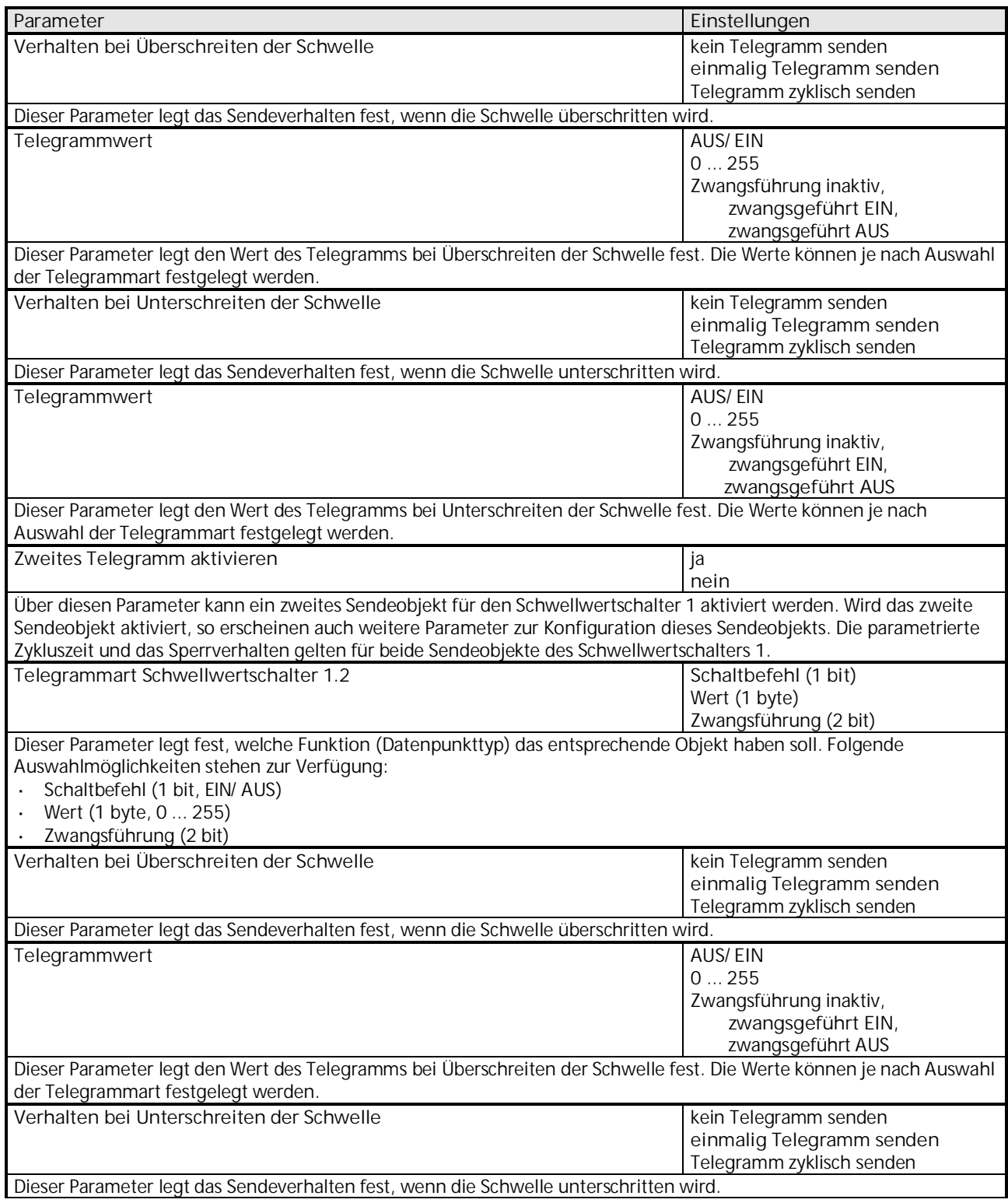

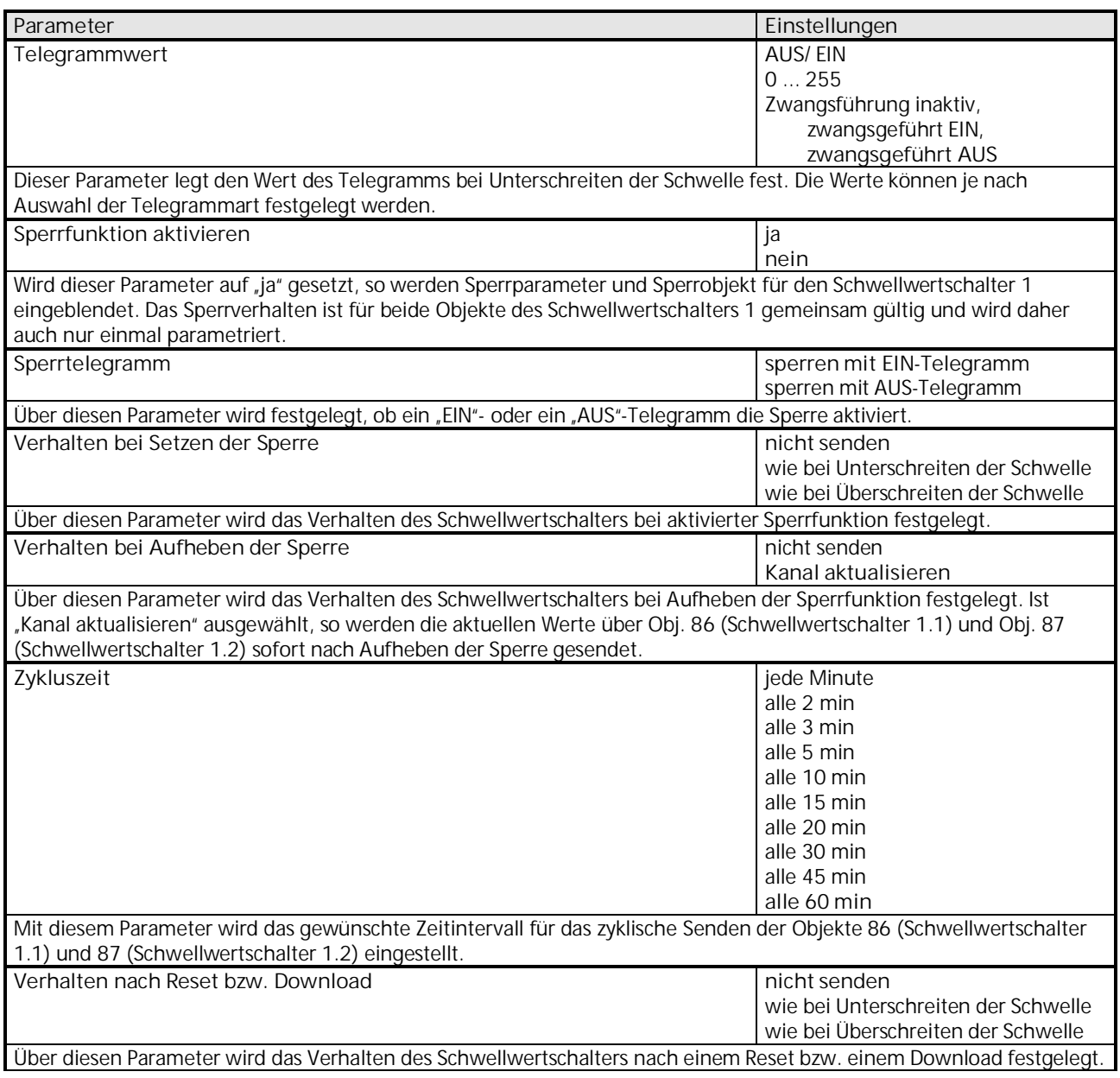

### 3.5.2 Objekte "Schwellwertschalter"

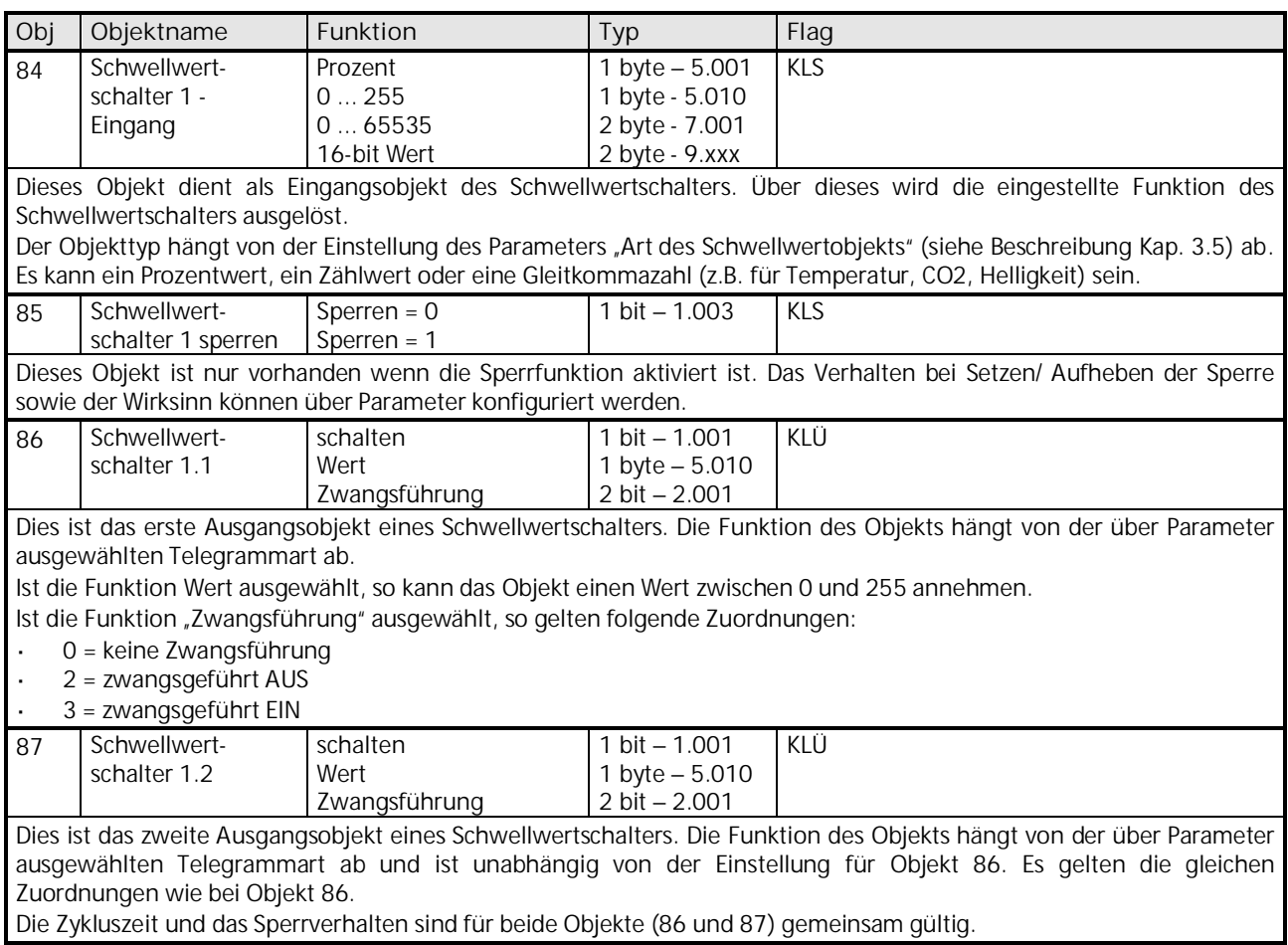

Die Objekte 88 bis 99 für die Schwellwertschalter 2 bis 4 sind in ihrer Funktion identisch mit den oben beschriebenen Objekten von Schwellwertschalter 1.

Februar 2017

### **07 01 Wetterstation 140B11**

#### <span id="page-35-0"></span>**3.6 Parameter und Objekte "Logikmodul"**

Der Logikmodulblock bildet eine eigene Einheit, die unabhängig von den Wetterdaten ist. Die Logikmodule können somit für verschiedenste Aufgaben innerhalb einer KNX-Anlage verwendet werden.

**Prinzip:**

Es können bis zu vier 1-Bit Eingangsgrößen miteinander logisch verknüpft werden.

Diese Eingangsgrößen können sein:

- $\ddot{\phantom{a}}$ Eingangsobjekte der Logikmodule
- Status der Sensorauswertungen (Bedingung erfüllt/ Bedingung nicht erfüllt)
- Status der Schwellwertschalter (überschritten/ unterschritten)  $\mathbf{r}$
- Verknüpfungsergebnis der anderen Logikmodule (ein Logikmodul kann nicht mit sich selbst verknüpft werden)  $\overline{a}$

Das Verhalten der Ausgangsobjekte bei Verknüpfungsergebnis "1" bzw. "0" wird auf der Parameterseite "Objekte" eingestellt. Die Logikmodule werden auf der Parameterseite "Allgemein" aktiviert.

Die Objekte und Parameter für die 6 Logikmodule werden auf die gleiche Weise konfiguriert. Deshalb werden hier nur diejenigen von Logikmodul 1 beschrieben.

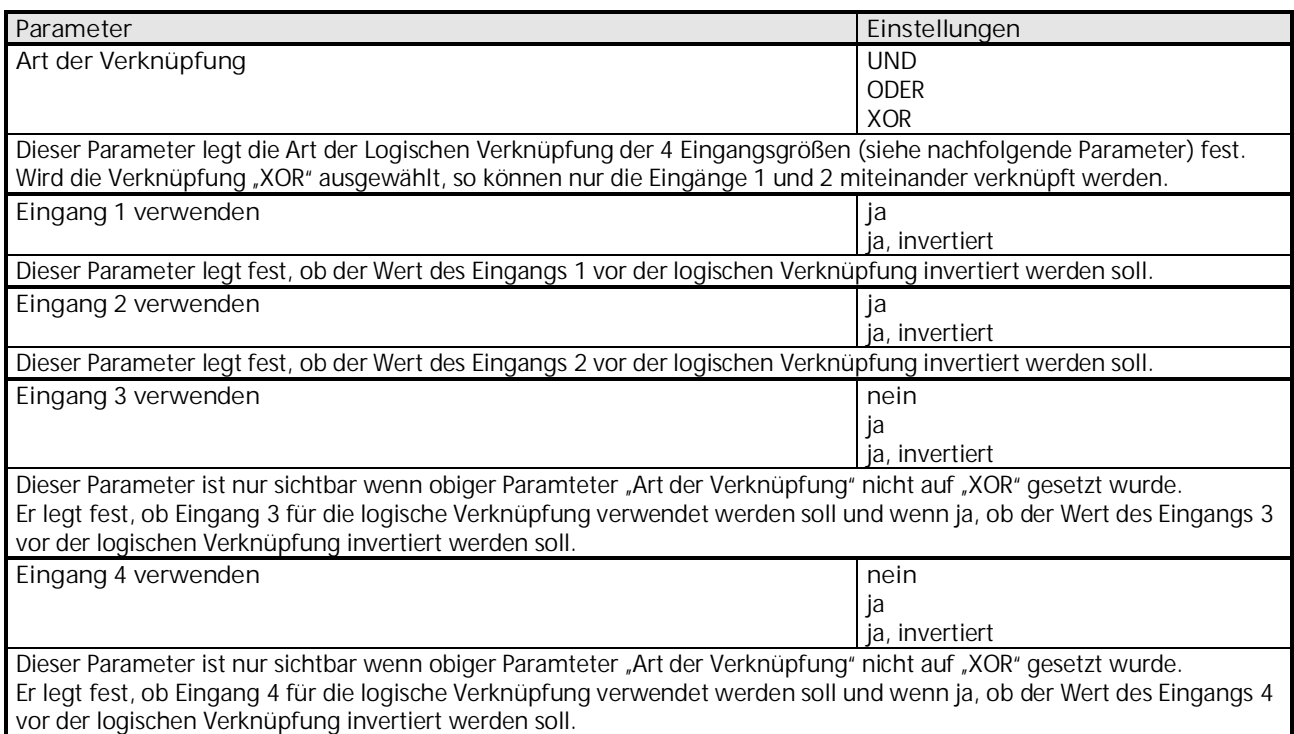

# **07 01 Wetterstation 140B11**

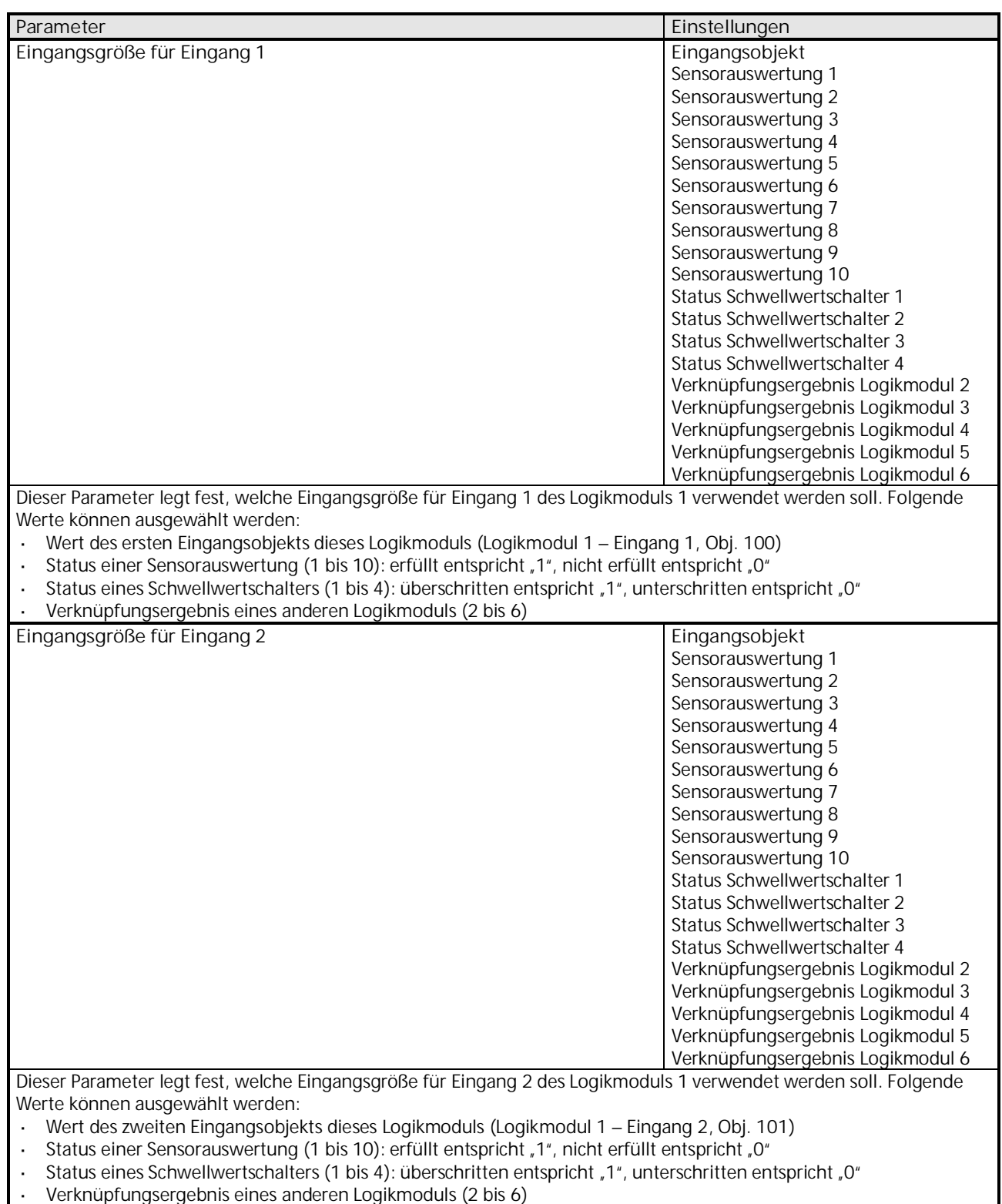

Verknüpfungsergebnis eines anderen Logikmoduls (2 bis 6)

### **07 01 Wetterstation 140B11**

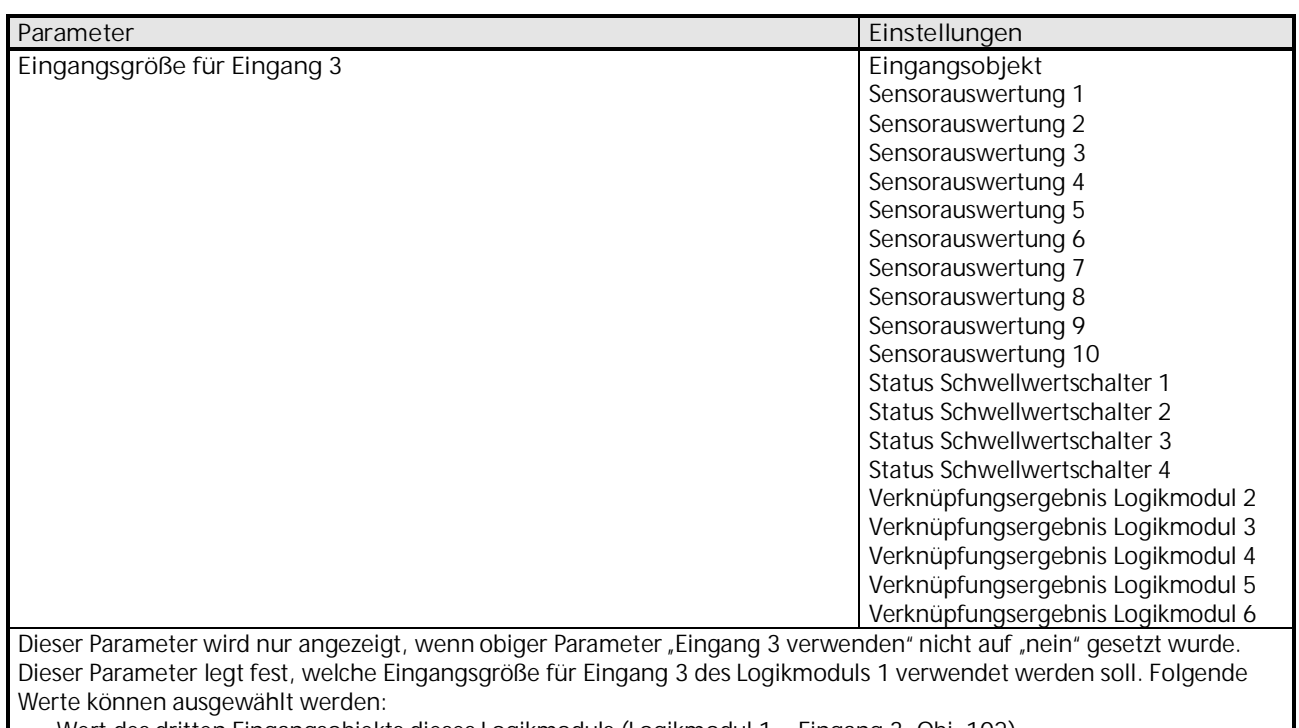

Wert des dritten Eingangsobjekts dieses Logikmoduls (Logikmodul 1 – Eingang 3, Obj. 102)

J. Status einer Sensorauswertung (1 bis 10): erfüllt entspricht "1", nicht erfüllt entspricht "0"

 $\ddot{\phantom{a}}$ Status eines Schwellwertschalters (1 bis 4): überschritten entspricht "1", unterschritten entspricht "0"

Verknüpfungsergebnis eines anderen Logikmoduls (2 bis 6)

# **07 01 Wetterstation 140B11**

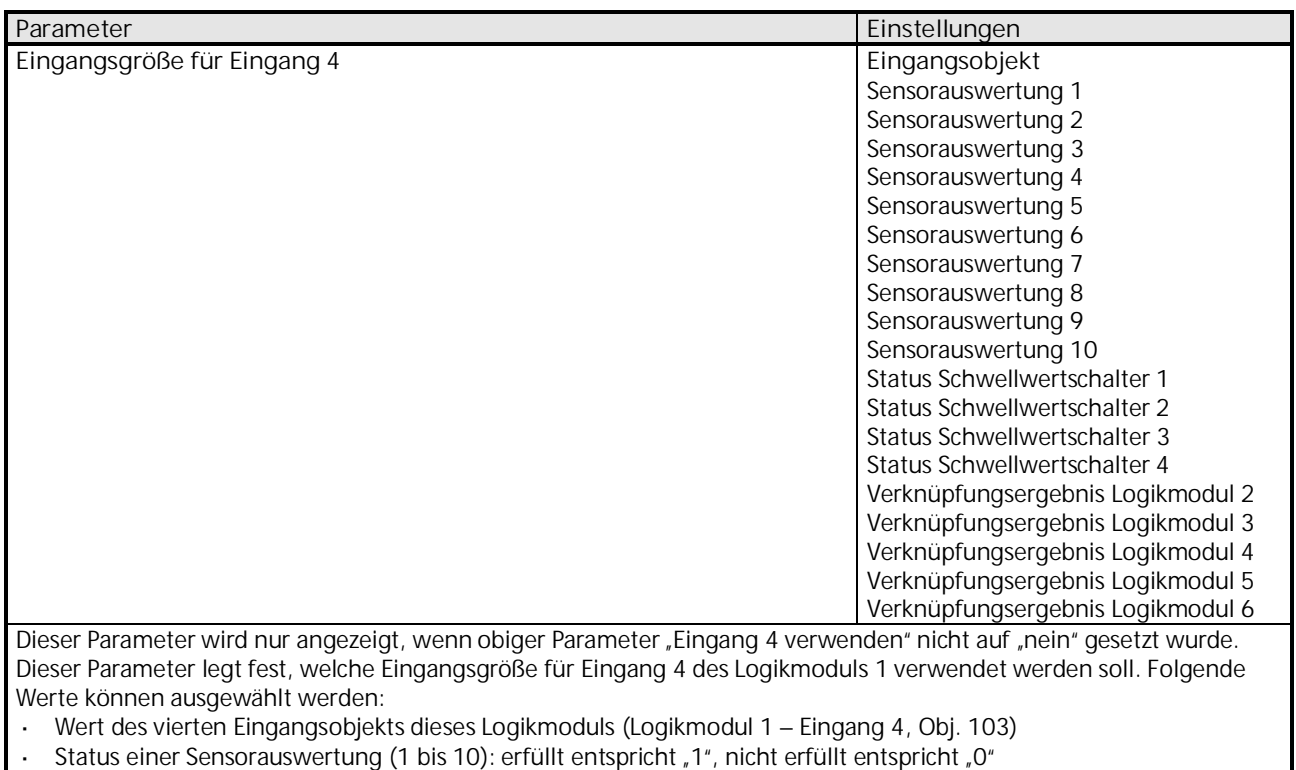

- Status eines Schwellwertschalters (1 bis 4): überschritten entspricht "1", unterschritten entspricht "0"
- Verknüpfungsergebnis eines anderen Logikmoduls (2 bis 6)

### **3.6.1 Parameter "Objekte – Logikmodul"**

Alle Logikmodule (1 bis 6) besitzen eine Parameterseite von diesem Typ. Hier wird eingestellt welche Reaktion bei Verknüpfungsergebnis "1" bzw. "0" der zuvor konfigurierten logischen Verknüpfungen erfolgen soll.

Die Parameter für die einzelnen Logikmodule werden auf die gleiche Weise konfiguriert. Deshalb werden hier nur diejenigen von Logikmodul 1 beschrieben.

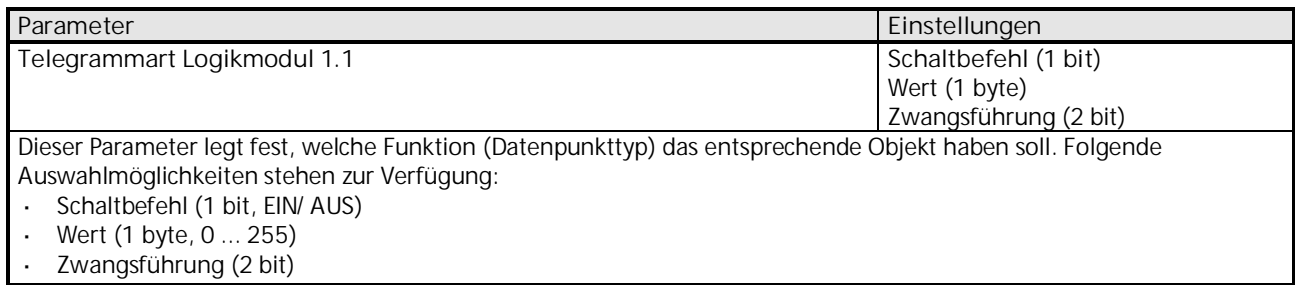

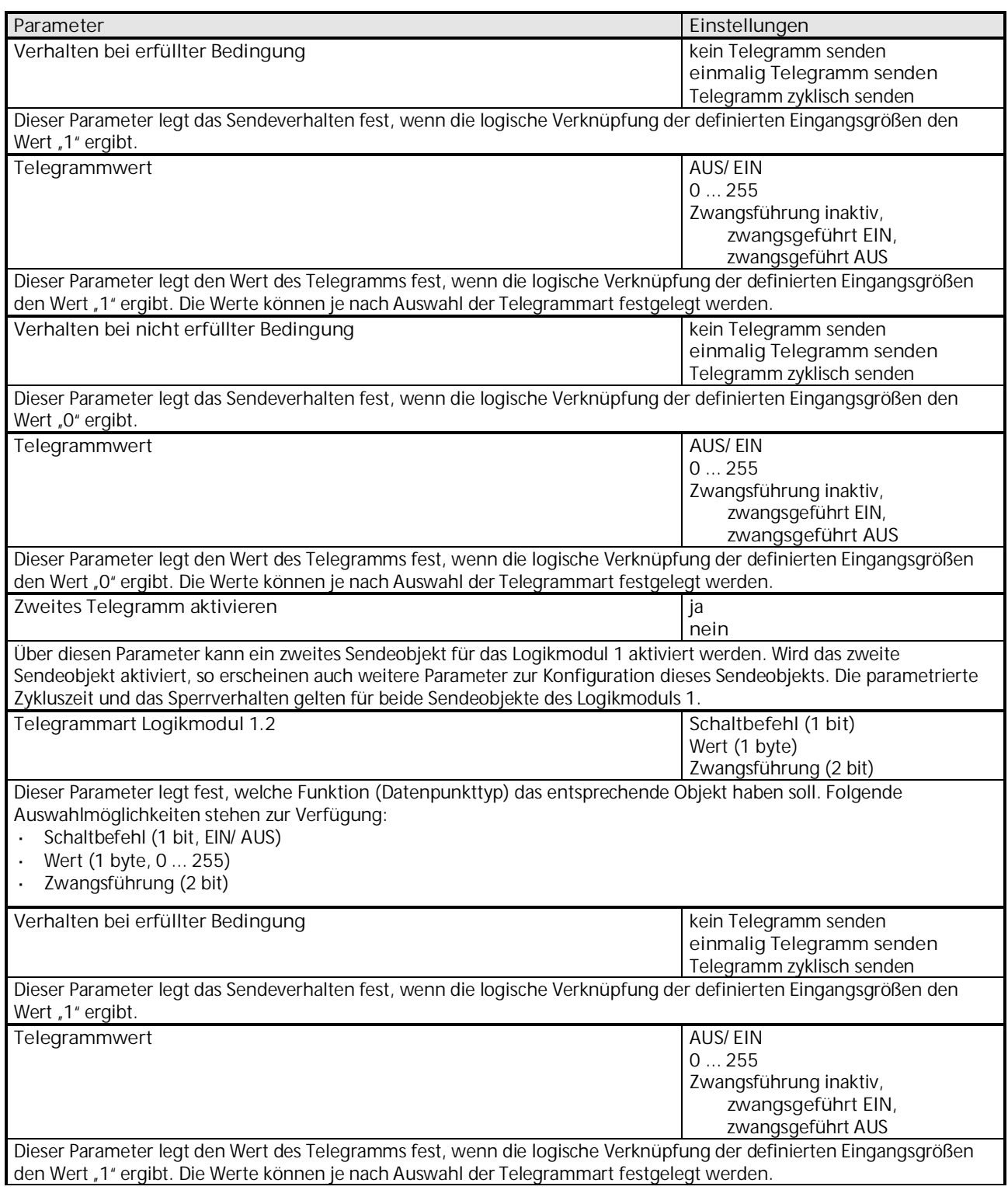

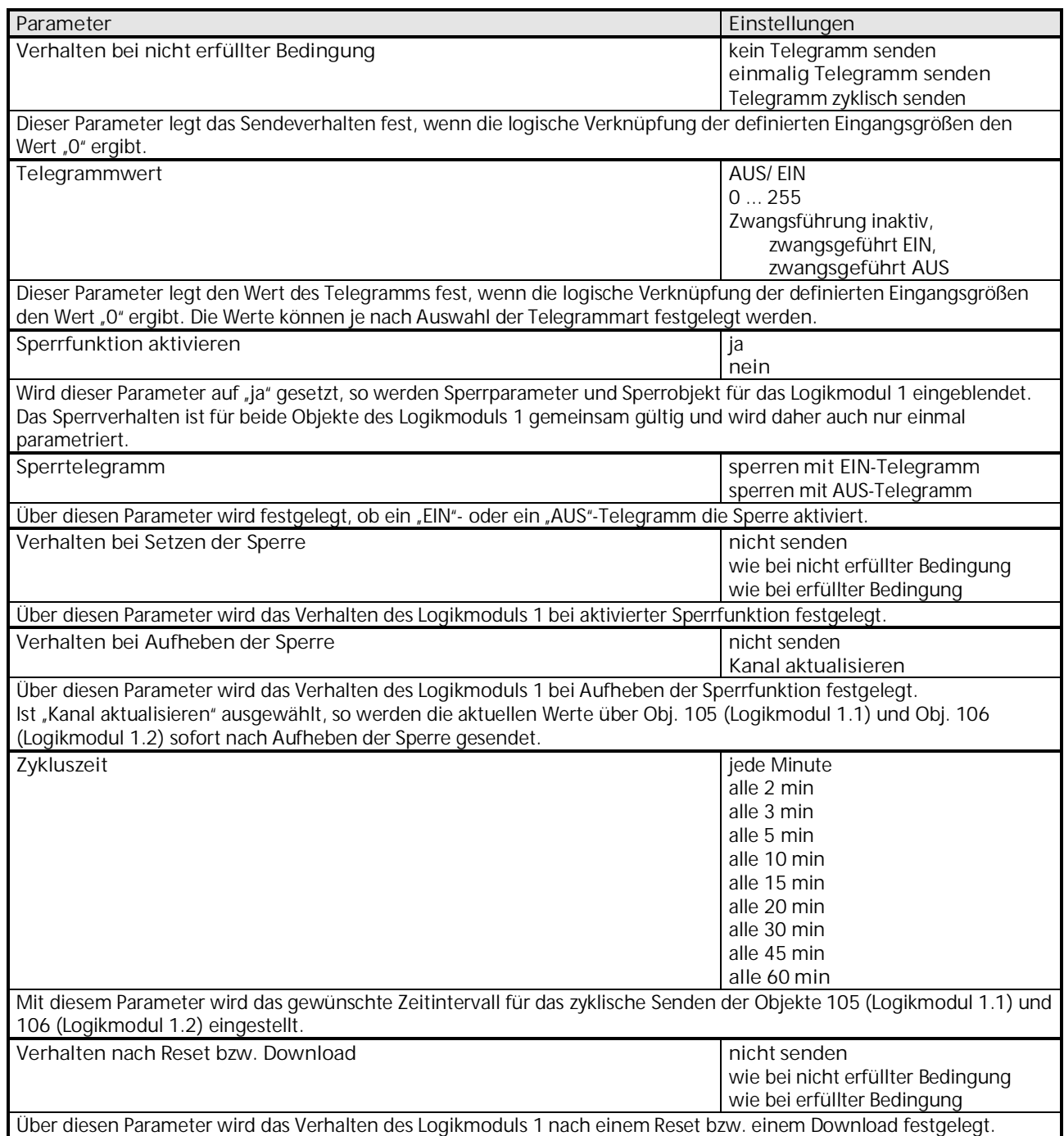

# **07 01 Wetterstation 140B11**

### **3.6.2 Objekte "Logikmodul"**

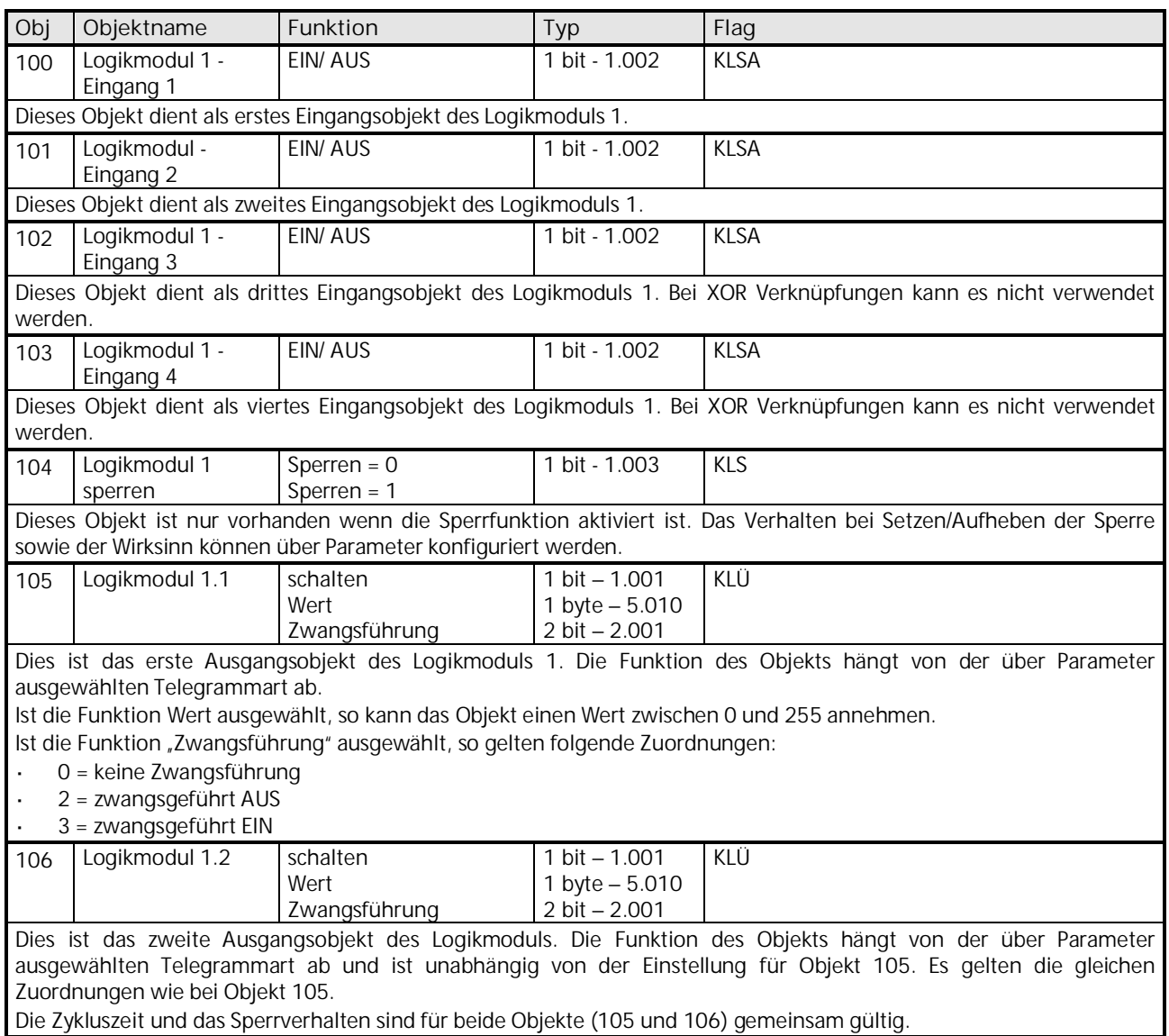

Die Objekte 107 bis 141 für die Logikmodule 2 bis 6 sind in ihrer Funktion identisch mit den oben beschriebenen Objekten von Logikmodul 1.